# Klasse 8 Der TI-Nspire™ CX II-T CAS im Mathematikunterricht der

Lernbereich 1: Arbeiten mit Termen und Gleichungen

Herausgeber: Dr. Hubert Langlotz

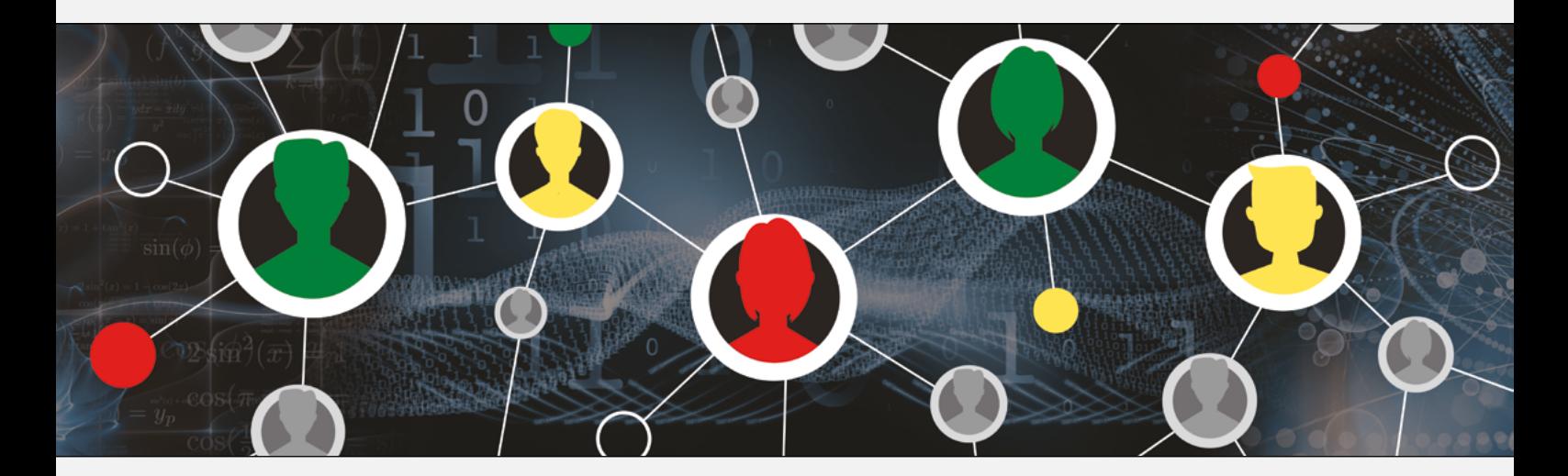

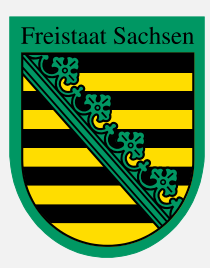

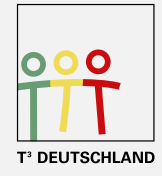

Teachers Teaching with Technology<sup>"</sup>

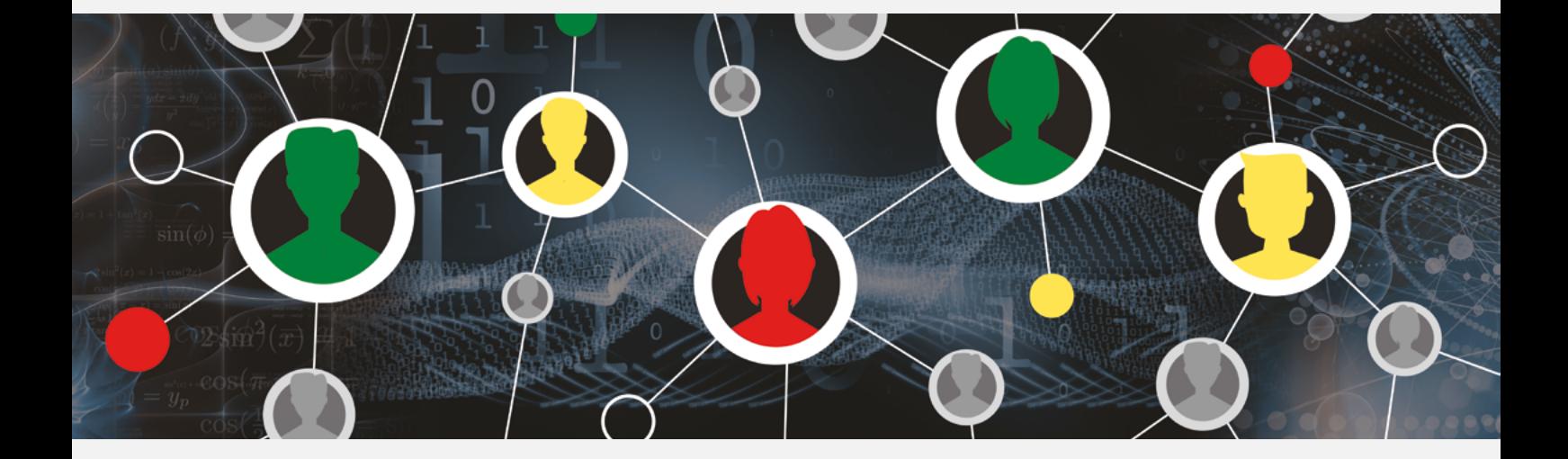

Herausgeber: Hubert Langlotz

Autoren: Martin Bellstedt, Ralph Huste, Dr. Hubert Langlotz, Dr. Wilfried Zappe Berater: Ines Petzschler, Frank Liebner Dieses und weiteres Material steht Ihnen zum pdf-Download bereit:

#### www.ti-unterrichtsmaterialien.net

Dieses Werk wurde in der Absicht erarbeitet, Lehrerinnen und Lehrern geeignete Materialien für den Unterricht in die Hand zu geben. Die Anfertigung einer notwendigen Anzahl von Fotokopien für den Einsatz in der Klasse, einer Lehrerfortbildung oder einem Seminar ist daher gestattet. Hierbei ist auf das Copyright von T<sup>3</sup>-Deutschland hinzuweisen. Jede Verwertung in anderen als den genannten oder den gesetzlich zugelassenen Fällen ist ohne schriftliche Genehmigung von T<sup>3</sup> nicht zulässig.

#### **Vorwort**

Liebe Lehrerinnen und Lehrer,

Ihnen, die vom GTR zum CAS wechseln oder aber Neueinsteiger in CAS sind, wollen wir mit diesem Material eine Möglichkeit bieten, einerseits eigene Unterrichtserfahrungen mit dem GTR weiter zu nutzen, bzw. zu überdenken und wollen andererseits gleichzeitig Anregungen für neue Unterrichtsansätze bieten.

Wir haben bis auf den Lernbereich 5 (Heuristische Strategien) sowie den Wahlbereich 3 (Simulation mit Zufallszahlen) für alle anderen Lernbereiche technische Hinweise und Aufgabenblätter formuliert, die passfähig für den derzeit gültigen Lehrplan der Klasse 8 des Bundeslandes Sachsen sind. Am Ende eines jeden Kapitels befindet sich eine Checkliste für die Schülerinnen und Schüler.

Dieses Heft ist nicht als Lehrbuchersatz zu verstehen und ebenso sollen nicht alle angebotenen Aufgabenblätter abgearbeitet werden. Wählen Sie diejenigen aus, die zu Ihrem Unterricht passen und ergänzen Sie damit Ihr Aufgabenmaterial.

Wir haben in allen Themenbereichen darauf verzichtet zu beschreiben, welche Fähigkeiten ohne Hilfsmittel zu erwarten sind. Dies hätte den Umfang des Heftes gesprengt.

Geplant sind in Fortsetzung zwei weitere Hefte für die Klassen 9-10 sowie für die Oberstufe.

Wir wünschen Ihnen viel Erfolg bei der Arbeit mit dem CAS bis zum Abitur.

Der Herausgeber und die Autoren

## Einführung

Vergleicht man den TI-Nspire ohne CAS mit demjenigen mit CAS, so fällt zunächst auf, dass vieles analog aufgebaut ist. Alle Applikationen finden sich auf beiden Geräten gleich wieder.

Hauptunterschied zwischen einem CAS-Rechner und einem GTR ist, dass ersterer zusätzlich symbolisch arbeiten kann und ein GTR nur numerisch.

solve 
$$
(x^2-3 \cdot x-3=0,x)
$$
  

$$
x = \frac{-(\sqrt{21}-3)}{2}
$$
 or  $x = \frac{\sqrt{21}+3}{2}$  
$$
\left| \frac{\text{nsolve } (x^2-3 \cdot x-3=0,x)}{\text{nsolve } (x^2-3 \cdot x-3=0,x,0)} \right|
$$
 3.79129

Links ist die symbolische Lösung einer quadratischen Gleichung mit einem CAS und rechts die numerische Lösung mittels GTR dargestellt.

Oft wird aber gerade formuliert, dass diese "Fähigkeit des Rechners" eher kontraproduktiv sei, sprich der Schüler<sup>1</sup> verlernt das Umformen von Termen und beim Studium sei dies auch verboten.

Wir versuchen, mit diesem Heft auch diesen Aussagen nachzugehen bzw. dies durch die Art der gewählten Beispiele zu hinterfragen.

Sicherlich ist klar, dass man herkömmliche Aufgaben z.B. zum Lösen von Gleichungen nicht einfach durch Knopfdruck an den Rechner übergeben kann. Es geht vor allem darum, beim Einsatz eines CAS-Rechners sich immer die Frage zu stellen, welche Schülertätigkeiten sind für dieses Themengebiet wichtig und daraus ergibt sich dann, in welcher Form und in welcher Unterrichtsphase der Rechner eingesetzt werden sollte. Zwei Beispiele seien hier angedeutet:

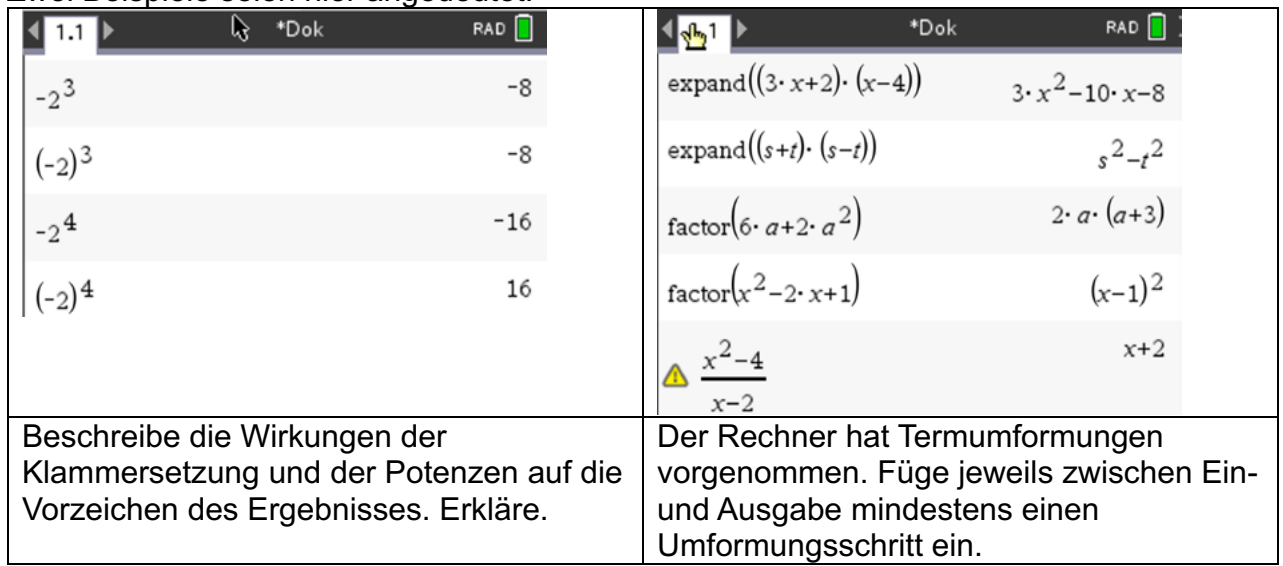

<u>Vom GTR zu GTR zu GTR zu GTR zu GTR zu GTR zu GTR zu dem Zusammlichen Zusammlichen Zusammlichen Zusammlichen Z</u><br>Zusammlichen Zusammlichen Zusammlichen Zusammlichen Zusammlichen Zusammlichen Zusammlichen Zusammlichen Zusam

 $1$  Die Personenbezeichnung "Schüler" gilt für m/w/d Lernende

Frau Professor Regina Bruder hat am 13.10.2020 in ihrem Onlineseminar folgende Folie präsentiert:

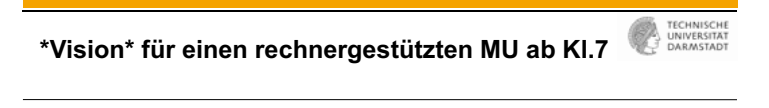

- Rechnernutzung als selbstverständliches und

individuell freigestellt

unterschiedlich eingesetztes Werkzeug

insbesondere zur Entwicklung von Modellierungs- und Problemlösekompetenzen und mit Anlässen für mathematisches Argumentieren;

- Rechner als Werkzeug zum besseren Mathematikverstehen
- Rechner als Kontrollinstrument und Reflexionsanlass

Zum Potential eines computergestützten Mathematikunterrichts erwähnte Frau Bruder insbesondere die folgenden Punkte:

**Reduktion** schematischer Abläufe (Befreiung von kognitiver Last, *wenn man weiß, was der Rechner wie kann…)*

Unterstützung beim **Entdecken** mathematischer Zusammenhänge, *wenn man weiß, worum es geht (Zielklarheit)*

Unterstützung **individueller** Präferenzen und Zugänge, *wenn es offene Aufgaben bzw. Wahlmöglichkeiten gibt…* 

**Verständnisförderung** mathematischer Zusammenhänge durch *Dynamisierung und Darstellungswechsel sowie entschleunigende Beschreibungen und durch Exaktifizierung (CAS).*

Wir haben im vorliegenden Heft versucht, diese vier Punkte bei der Wahl der Aufgaben im Blick zu behalten.

#### Lernbereich 1: Arbeiten mit Termen und Gleichungen

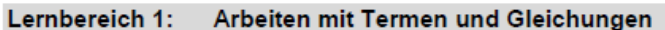

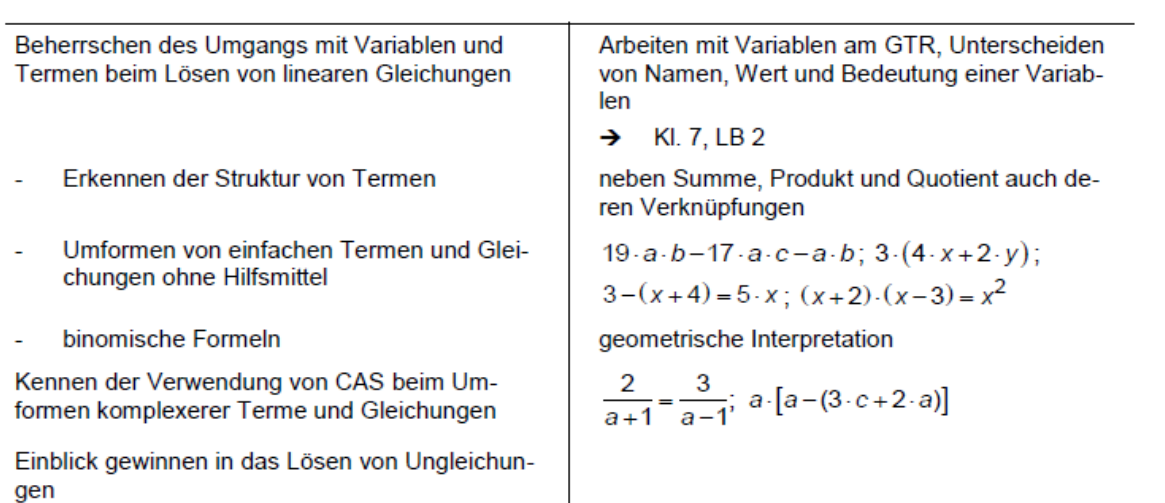

#### **Technische Hinweise für Lehrkräfte**

Variable sind "Platzhalter", für die man z. B. Zahlen, Größen, Vektoren, Listen oder Terme einsetzen kann. Mit ihnen lassen sich Rechenoperationen ausführen. Variable werden eingesetzt als

- allgemeine Zahl 2x
- Unbekannte  $2x = 4$
- Veränderliche  $f(x) = 2x$

In der Mathematik bezeichnet der Begriff **Term** einen sinnvollen Ausdruck, der Zahlen, Variablen, Symbole (für mathematische Verknüpfungen) und Klammern enthalten kann.

Definierte und undefinierte Variablen unterscheiden: Eine undefinierte Variable wird wie ein algebraisches Symbol behandelt.

Bei einer definierten Variablen wird der aktuelle Wert der Variablen angezeigt.

#### Variable definieren in *Scratchpad* oder *Calculator*:

- 1. **menu** Aktionen Define.
- 2. "Ergibtanweisung  $\left[ := \right]$ ", Tasten  $\left[ \frac{\text{ctrl}}{\text{lenf}} \right]$ .
- 3. Zuweisungsoperator $\frac{1}{s}$ to+ $\frac{1}{s}$  Tasten $\frac{1}{s}$ ctrl $\frac{1}{s}$ var

Als Variable werden Buchstaben oder Zeichenfolgen aus Buchstaben und Ziffern verwendet.

Am Anfang darf keine Ziffer stehen.

Ob ein Zeichen oder eine Zeichenfolge als Variable definiert wurde, lässt sich daran erkennen, dass bei Eingabe dieser Variablen diese fettgedruckt erscheint.

#### **Hinweise** Umsetzung auf dem TI-Nspire

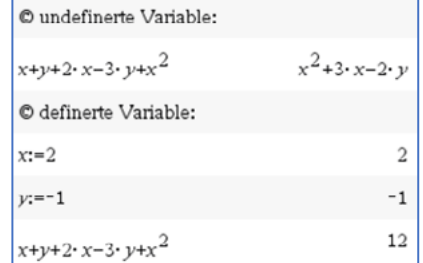

**2**

24 Ustd

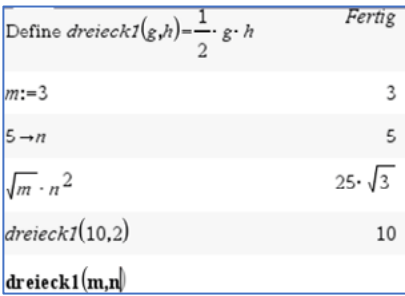

<sup>&</sup>lt;sup>2</sup> Auszug aus dem Lehrplan Gymnasium Mathematik Klasse 8 für den Freistaat Sachsen

Wird eine Variable im *Scratchpad* oder in einem *Problem* innerhalb eines Dokuments definiert, so bleibt sie für alle Anwendungen im *Scratchpad* bzw. auf allen Seiten dieses *Problems* erhalten. Öffnet man ein neues Dokument oder erzeugt man ein neues *Problem*, so stehen die vorher definierten Variablen dort nicht zur Verfügung. Im Beispiel rechts wurde ein Dokument mit dem Namen "Variable 2" angelegt. Es ist unterteilt in das *Problem 1* mit den Seiten 1.1 und 1.2 und ein *Problem 2* mit der Seite 2.1, erkennbar an den "Reitern" oben links auf dem Bildschirm. Eine Übersicht aller aktuell in einem Dokument bzw. einem *Problem* gespeicherten Variablen lässt sich mithilfe der Taste [var] anzeigen.

Eine definierte Variable löschen:

Die DelVar-Anweisung verwenden. *Scratchpad* oder *Calculator* –  $\sqrt{m}$ *enu* – *Aktionen* – *Variable löschen* Alle Variablen mit einem einzigen Buchstaben löschen: *Scratchpad oder Calculator* –  $\sqrt{m}$ *enul* – *Aktionen* –

*Lösche a - z*

Eine Variable vorübergehend mit einem anderen Wert belegen:

Den "with"-Operator eingeben über Zweitbelegung von  $\boxed{=}$ :  $\boxed{\text{ctrl}}$ 

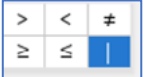

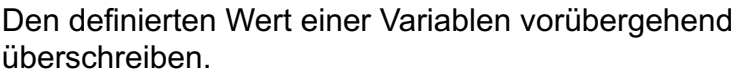

Gleichung/Ungleichung lösen: *Scratchpad oder Calculator* –  $\sqrt{m}$ *PHP* – *Algebra* – *Löse*

Term ausmultiplizieren: *Scratchpad oder Calculator <u>menul</u> Algebra -Entwickle*

Term ausklammern: *Scratchpad oder Calculator: FIND Algebra -Faktorisiere*

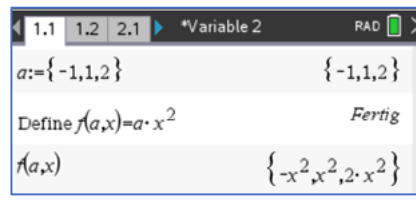

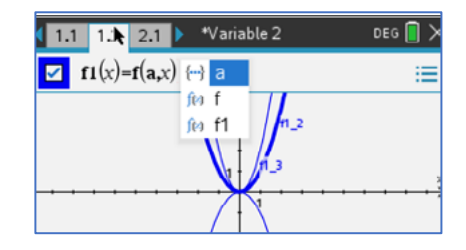

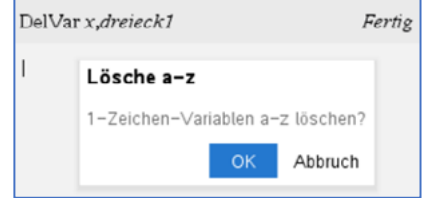

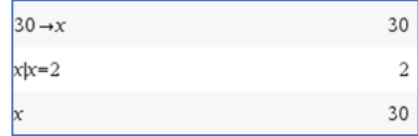

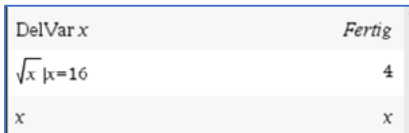

 $\text{solve}(2 \cdot x - 3 = 4 \cdot x + 7, x)$ 

expand $(2 \cdot (a+3 \cdot b))$ 

 $2 \cdot a + 6 \cdot b$ 

 $-4 \cdot x \cdot (4 \cdot x - 1)$ factor  $(4 \cdot x - 16 \cdot x^2)$ 

#### *Notes*

Diese Applikation ist einerseits zum Erfassen von Textdokumenten geeignet, bietet aber andererseits vor allem auch die Möglichkeit, Berechnungen durchzuführen, die mit allen anderen Applikationen verknüpft werden können.

In der Applikation **Notes** können Variablen gespeichert werden, wenn man dazu ein "Mathe-Feld" benutzt  $(\lceil \text{ctr} \rceil | \mathbf{M}|)$ .

Der Vorteil hierbei ist, dass sämtliche Berechnungen, in denen die Variable vorkommt, aktualisiert werden, wenn man den Wert dieser Variablen ändert. Dies erfolgt im Übrigen auf der gesamten **Notes**-Seite, also nicht nur "von oben nach unten", wie in manch anderen Mathematikprogrammen.

#### *Lists&Spreadsheet*

In dieser Applikation können Variablen an zwei Stellen definiert werden:

1. In der obersten Zeile kann jede Spalte als Liste mit einem Namen belegt werden. Diese Liste ist dann in allen weiteren Applikationen des gleichen Problems mit diesem Namen nutzbar.

Hier wird z. B. eine zweite Liste **ylist** definiert, indem man die Liste **xlist** quadriert.

2. Innerhalb des List&Spreadsheetblattes lassen sich wie in anderen Tabellenkalkulationen relative oder absolute Zellbezüge definieren.

Hier wird z. B. die Zelle C2 mit der Variablen "**su**" durch die Anweisung **su := sum(ylist)** belegt.

Durch Aktvierung mit **Fenter** wird dann diese Summe berechnet.

#### **Hinweis:**

Für die Schüler sollte die Einführung in das Arbeiten mit Variablen auf dem TI-Nspire CAS nicht in dieser kompakten Form erfolgen. Vielmehr sollte deren Einführung nach und nach in Verbindung mit geeigneten Aufgaben geschehen. Im Folgenden werden einige Arbeitsblätter vorgeschlagen, die Anregungen für eine schrittweise Einführung in verschiedene mathematische Anwendungen des TI-Nspire enthalten.

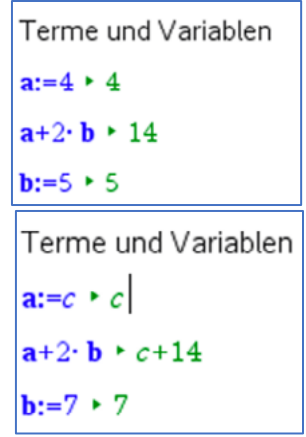

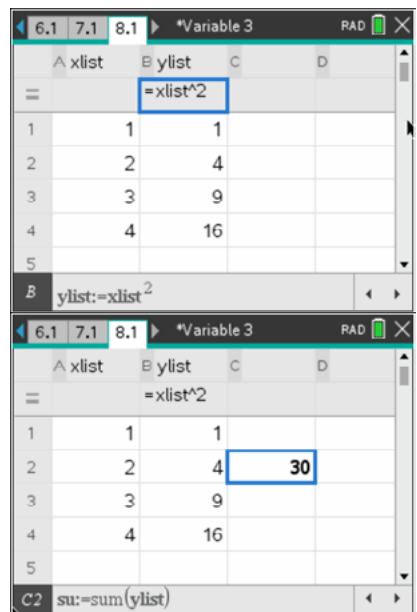

#### **Arbeitsblatt 0: Rechnen mit Zahlen**

#### **Löse die Aufgaben, ohne ein digitales Hilfsmittel zu verwenden.**

- 1. Vermindere ein Siebtel um ein Drittel.
- 2. Bilde das Produkt aus dem Quadrat von 3 und dem Quadrat von 7.
- 3. Berechne das Quadrat aus der Summe von 3 und 7.
- 4. Berechne den Quotienten aus zwei Drittel und fünf Siebtel.
- 5. Berechne einen dezimalen Näherungswert für  $7^2:3^3$ .
- 6. Berechne  $7\frac{1}{3} (3\frac{1}{7} + 1,2)$ .
- 7. Ermittle  $(\frac{4}{5})$  $\frac{1}{5} + 0.2$ <sup>97</sup>.
- 8. Was ergibt sich für  $\left(0,125-\frac{1}{8}\right)$ !  $\frac{1}{4}$  – 0,25  $\frac{1}{2}$
- 9. Berechne die Summe aus  $\sqrt{10^2 6^2}$  und  $(\sqrt{15^2} \sqrt{256})$ .
- 10. Wieviel sind 200% von  $2^4 \cdot \frac{1}{4^2}$ ?
- 11. Berechne  $\sqrt{8}$  :  $\sqrt[3]{8}$ .

#### **Verwende nun zur Kontrolle deiner Ergebnisse den CAS-Rechner. Beachte dazu folgende Hinweise:**

- Dezimalpunkt  $\Box$  statt Komma  $\Box$ .
- Vorzeichenminus  $\lceil \cdot \rceil$  und Rechenminus  $\lceil \cdot \rceil$  unterscheiden.
- Gemischte Zahlen als Summe von ganzer Zahl und echtem Bruch eingeben.
- Notwendige Klammersetzungen beachten.
- Der Rechner setzt nach dem Öffnen einer Klammer auch immer sofort die schließende Klammer.
- Mit der Cursortaste  $\blacktriangleright$  oder der Tabulatortaste  $\boxed{lab}$  kann man aus der Klammer (aus dem Exponenten, aus dem Zähler oder Nenner) wieder herauskommen.
- Das Prozentsymbol findest du unter der Taste <sub>[95]</sub>.
- **Mit Frenul Aktionen Protokoll löschen** kann der Eintrag auf einer Seite gelöscht werden, ohne die Seite selbst zu entfernen.
- Eine dezimale Näherungsangabe erhält man, wenn ein Dezimalpunkt in der Eingabe auftaucht oder nach Drücken von [ctrl][enter].

#### **Fehler korrigieren/ Löschen von Einträgen:**

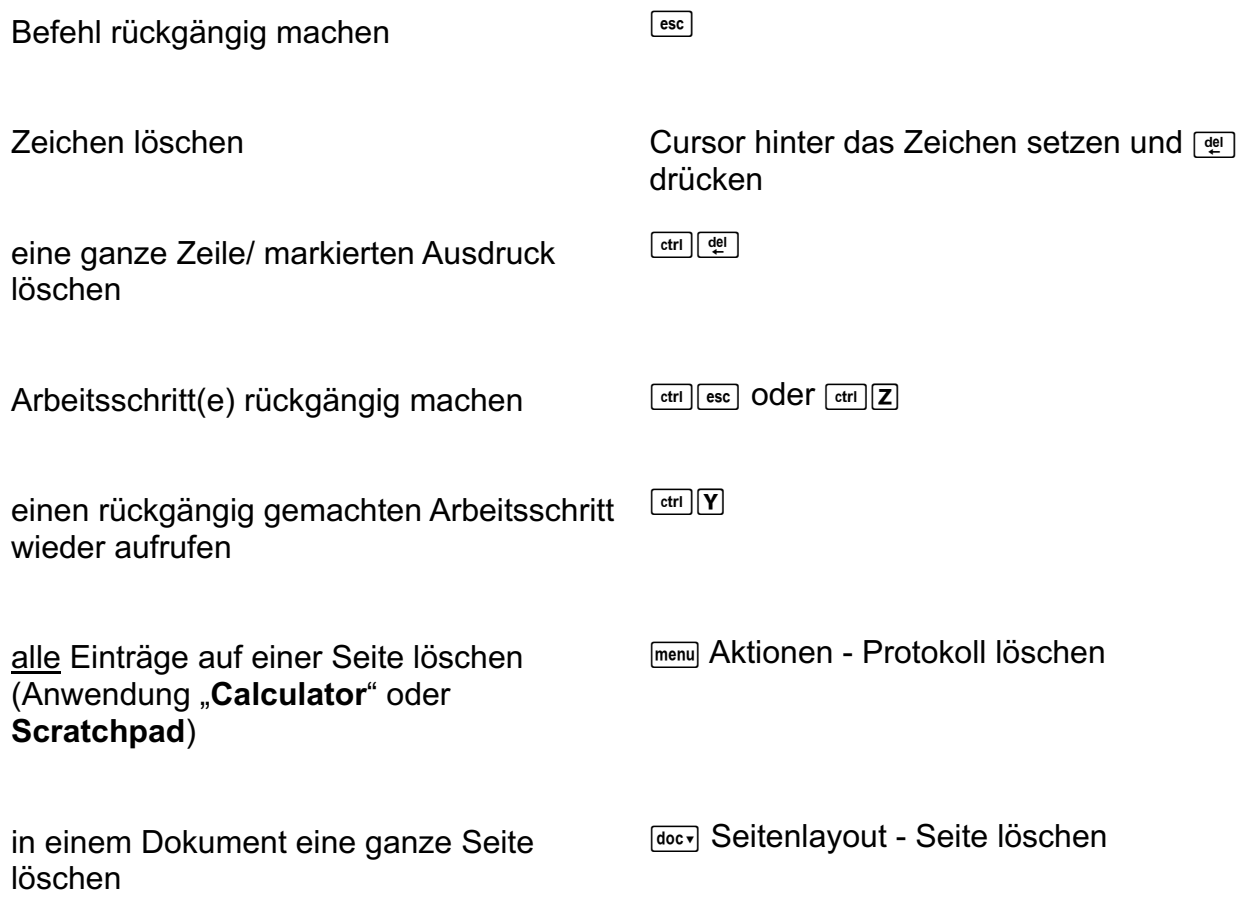

#### **Eingabe korrigieren:**

Solange eine Eingabe nicht durch **Fenter** abgeschlossen wurde, kann sie wie oben angegeben korrigiert werden.

Wurde eine Berechnung mit **Fenter**] abgeschlossen, kann die zugehörige Eingabe nur dann korrigiert werden, wenn dieser Ausdruck mit der Pfeiltaste ▲ angesteuert, dadurch markiert und mit **Fenter]** in die Eingabezeile kopiert wird. Der kopierte Ausdruck kann dann verändert werden.

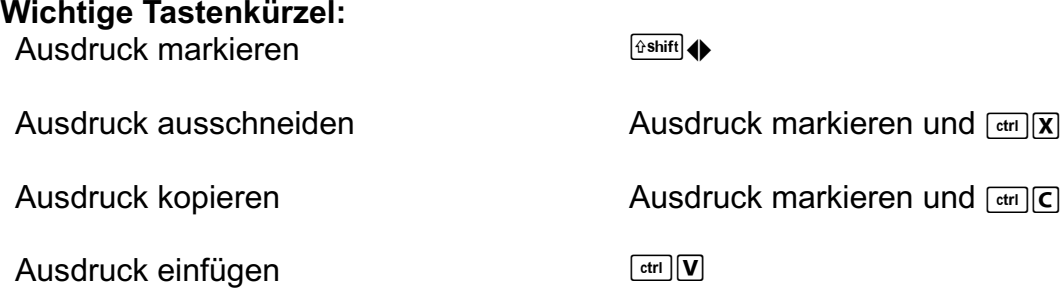

#### **Standardeinstellungen des Rechners wiederherstellen:**

c*Einstellungen – Werksstandardwerte wiederherstellen* Der Wechsel zwischen den Applikationen erfolgt mit [tab].

#### **LB1 Lösungen zu Arbeitsblatt 0:**

**Lösungen mit CAS** (Es wird jeweils eine von mehreren möglichen Tastenfolgen angegeben.)

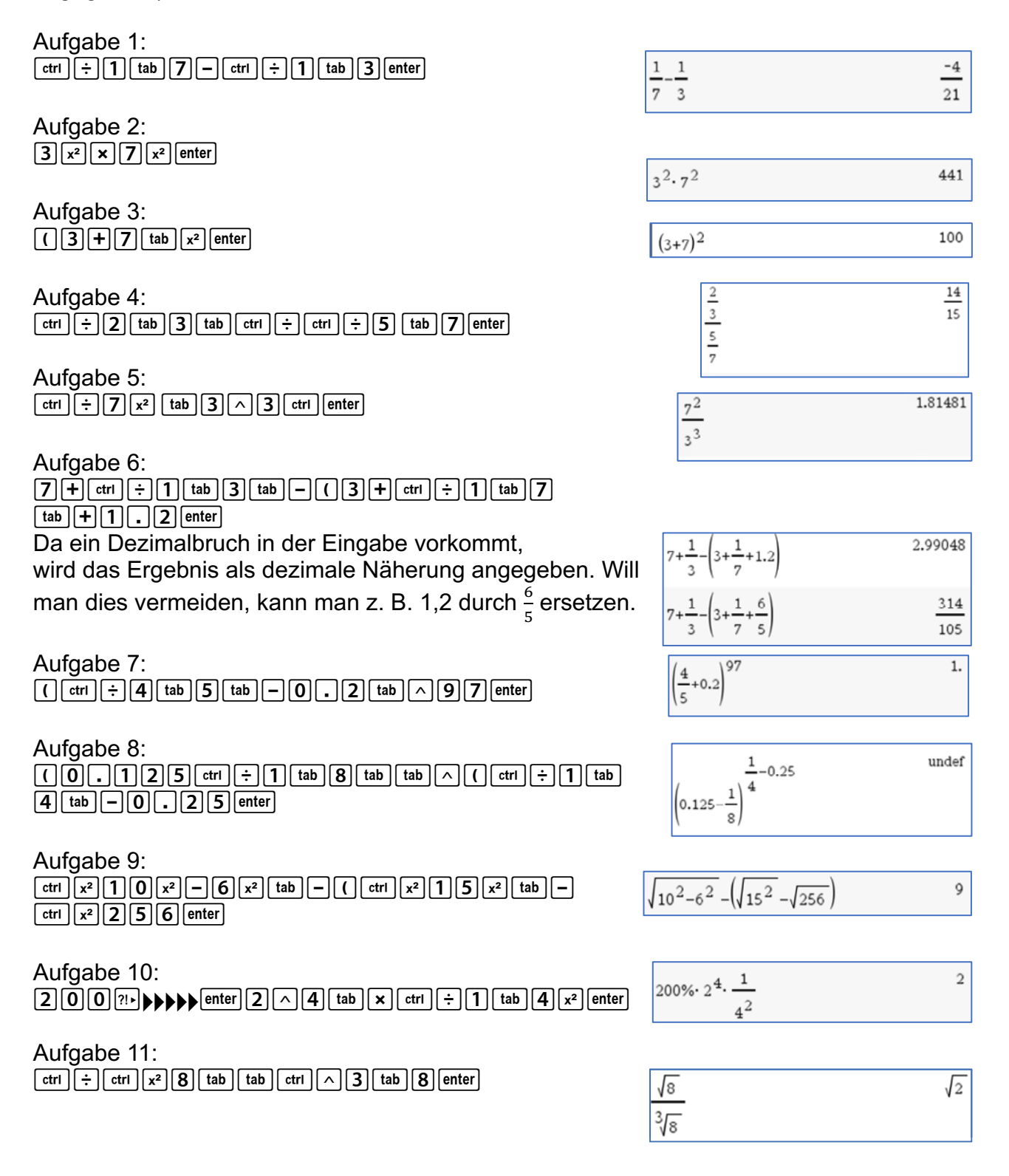

#### **Arbeitsblatt 1: Variablen und Terme mit einem CAS verwenden**

#### **Beispiel: Spiele mit ..a. h. a":**

- 1. Die Variablen **a**, **h** und **a** werden multipliziert. Der CAS-Rechner gibt den Term  $a^2 \cdot h$  zurück.
- 2. Die Variable **ah** wird mit sich selbst addiert. Der CAS-Rechner gibt den Term 2 ⋅ ah zurück.
- 3. Die Variable **aha** wird als Funktion von x definiert. Ihr wird der Term  $x + \frac{1}{x}$ zugeordnet.
- $a \cdot h \cdot a$  $a^2 \cdot h$  $ah + ah$  $2 \cdot ah$ Fertig Define  $aha(x)=x+$  $\int$  aha $\left(\frac{1}{2}\right)$  $\overline{5}$  $\overline{2}$  $aha(0)$ undef
- 4. aha $\left(\frac{1}{2}\right)$  $\frac{1}{2}$ ) berechnet den Wert des Terms  $x + \frac{1}{x}$  für  $x = \frac{1}{2}$
- 5.  $aha(0)$ : Der Funktionswert von aha(x) an der Stelle x = 0 ist nicht definiert.

#### Variablen:

- sind "Platzhalter", für die man z. B. Zahlen, Größen, Listen oder Terme einsetzen kann
- beschreiben häufig veränderliche Größen
- dienen der Abkürzung umfangreicher Ausdrücke
- werden oft durch Buchstaben oder Kombinationen von Buchstaben und Zahlen angegeben

#### Aufgaben:

- 1. Spiele mit n, o, t, e, n
	- a) Erkläre die Rechnung in der ersten Zeile.
	- b) Gib die Angaben in der 2. Zeile ein und schließe die Eingabe durch [enter] ab. Versuche die Antwort des Rechners zu erklären.

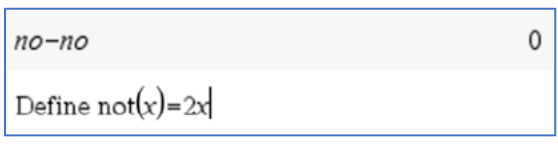

c) Welches Ergebnis erwartest du bei den folgenden Eingaben?

$$
(1) \quad \frac{not}{not+not}
$$

$$
(2) \quad \frac{ton}{ton+ton}
$$

$$
(3) \quad \frac{note}{note - note}
$$

(4)  $e^2 + 2n - 3 \cdot e \cdot e - 5n + t_0 - t \cdot o$ 

Gib jeweils erst eine Prognose und überprüfe dann mit dem CAS-Rechner. Erkläre die Arbeitsweise des CAS bei diesen Aufgaben.

2. Erkläre anhand des Bildschirmabdrucks:

Arbeiten mit Termen und Gleichungen

- a) Welche Wirkung hat es, wenn du beim Eingeben in den CAS-Rechner den "Malpunkt" zwischen Buchstabenvariablen weglässt?
- b) Wie "versteht" das CAS eine Eingabe, bei der zuerst eine Zahl und dann eine Buchstabenvariable eingegeben wird?
- c) Wie gibt das CAS eine Eingabe zurück, bei der zuerst eine Buchstabenvariable und danach ohne "Malpunkt" eine Zahl eingegeben wird?

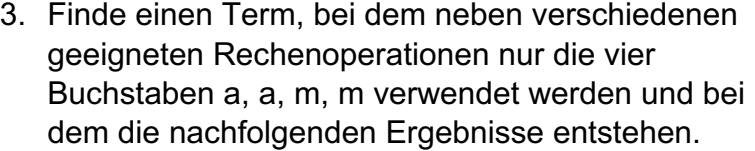

- a)  $2a + 2m b$  am<sup>2</sup> c)  $2ma$
- d) mama  $e$ ) 2a + 1 f) 2
- 4. Vollziehe die Rechnungen auf dem nebenstehenden Bildschirmabdruck nach und erkläre sie. Klicke auf den Warnhinweis und beurteile, ob er berechtigt ist.

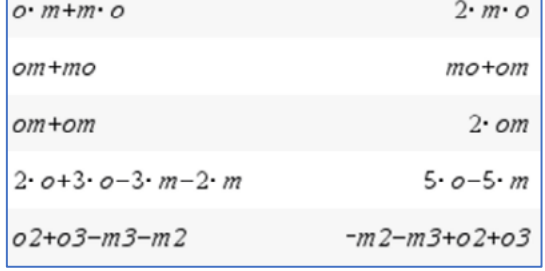

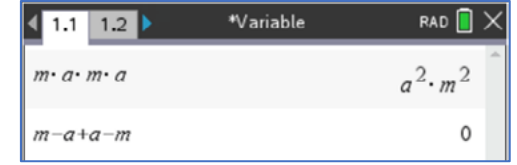

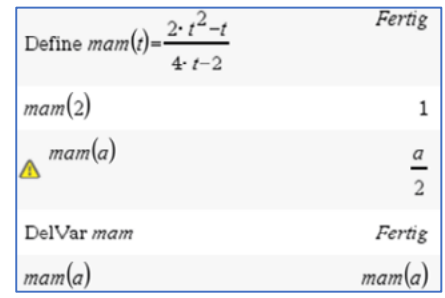

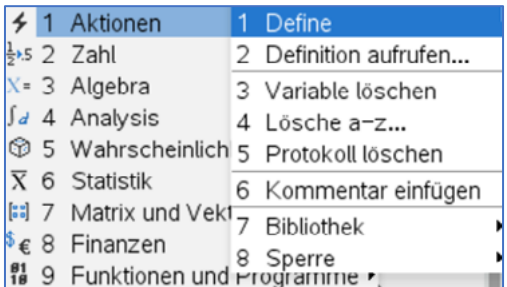

#### **Hinweise:**

Ausgeschlossen von Variablennamen sind solche, die der Rechner als Befehl kennt, z. B. "not".

Das erste Zeichen einer Variablen darf keine Zahl sein.

Das CAS kann Terme automatisch vereinfachen. Dabei werden die Variablen nach fallenden Potenzen und alphabetisch geordnet.

Die Zuweisung von Zahlen zu Variablen kann z. B. mit der Anweisung *Define* erfolgen. Die Belegung einer Variablen kann mit *DelVar* gelöscht werden.

**Die Anweisungen** *Define* **und** *DelVar* **findest du im** *Calculator* **unter <sub>[menu]</sub> Aktionen. Werden** Buchstaben auf dem CAS-Rechner fettgedruckt angezeigt, dann sind diese Buchstaben vorher als Variable definiert worden.

Du kannst sehen, welche Variablen dein CAS-Rechner im aktuellen Problem gespeichert hat, wenn du die Taste [var] drückst.

#### **LB1 Lösungen zu Arbeitsblatt 1:**

#### **Aufgabe 1a:**

"no" wird als Variable aufgefasst und demzufolge ergibt no – no den Wert null.

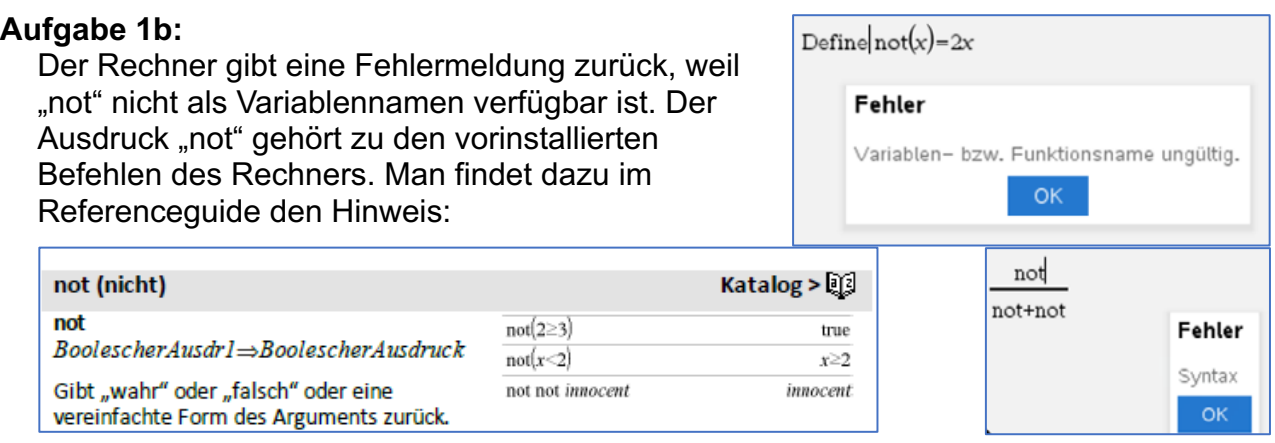

#### **Aufgabe 1c:**

- (1) Fehlermeldung (s. Aufgabe 1b)
- (2)  $\frac{ton}{ton + ton} = \frac{1 \cdot ton}{2 \cdot ton} = \frac{1}{2}$
- (3)  $\frac{note}{note = \frac{1 \cdot note}{0 \cdot note}} = \frac{1}{0} \rightarrow$  nicht definiert wegen Division durch 0.
- (4) Der Rechner fasst automatisch zusammen und sortiert nach Vorzeichen, alphabetisch und nach fallenden Potenzen.

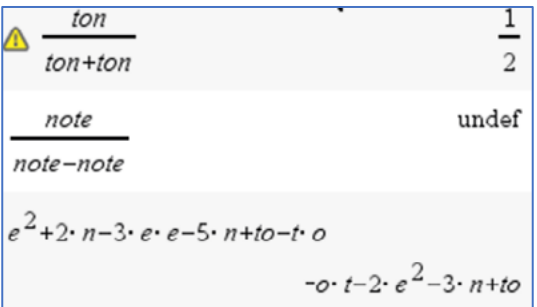

#### **Aufgabe 2:**

a) Steht ein "Malpunkt" zwischen Buchstaben, so werden die davor sowie die dahinter stehenden Buchstaben als verschiedene Variablen aufgefasst und es wird ihr Produkt gebildet.

Steht kein "Malpunkt" zwischen Buchstaben, so wird die Buchstabenfolge als eine einzige Variable aufgefasst.

- b) Steht eine Zahl vor einer Variablen, so wird die Eingabe als Produkt "Zahl" • " Variable" interpretiert, auch wenn man nicht auf die "Maltaste" drückt.
- c) Steht eine Zahl nach der Variablen, so wird die Zeichenkette als eine Variable interpretiert.

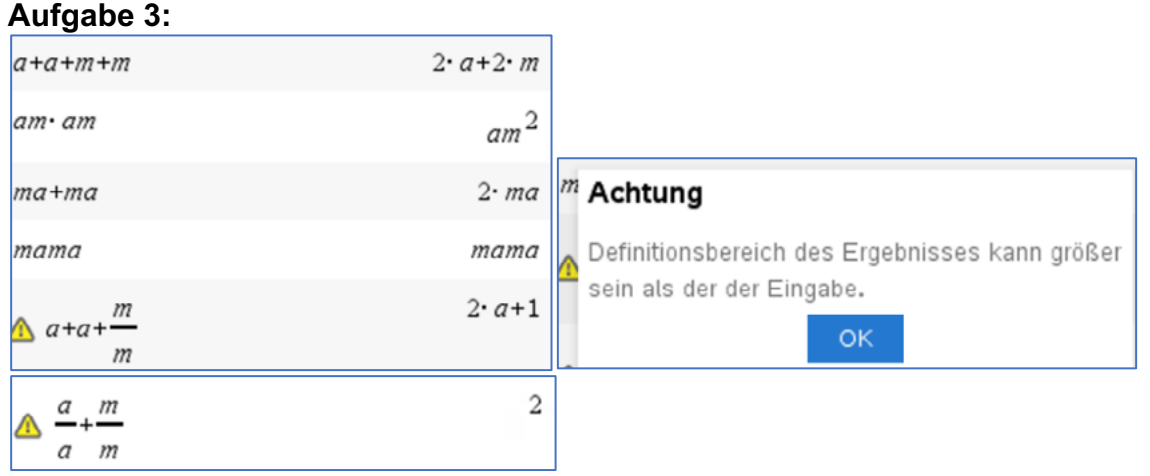

Auch hier gibt es Warnhinweise, die jedes Mal berechtigt sind, denn in der Eingabe steht mindestens eine Variable im Nenner. Hier wäre der Term nicht definiert. In der Ergebnisanzeige kommt kein Bruch vor, es gibt dort also keine Einschränkung des Definitionsbereiches.

#### **Aufgabe 4:**

Zeile 1: Die Variable mam(t) (sprich "mam von t") wird dem Term  $\frac{2 \cdot t^2 - t}{4 \cdot t - 2}$  zugeordnet.

Zeile 2: mam(2) ist der Wert dieses Terms für t = 2, denn  $mam(2) = \frac{2 \cdot 2^2 - 2}{4 \cdot 2 - 2} = \frac{6}{6} = 1$ 

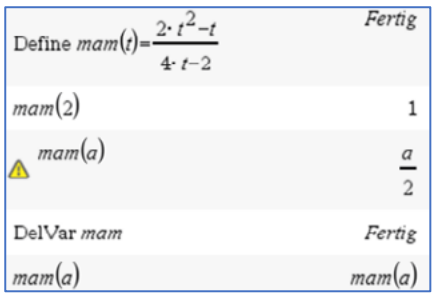

Zeile 3: Es ist  $m a m(a) = \frac{2 \cdot a^2 - a}{4 \cdot a - 2} = \frac{a \cdot (2a - 1)}{2 \cdot (2a - 1)} = \frac{a}{2}$ . Der

Warnhinweis ist berechtigt (siehe Lösung zu Aufgabe 3), denn der definierte Term  $\frac{2 \cdot t^2 - t}{4 \cdot t - 2}$ ist für  $t = \frac{1}{2}$ nicht definiert, während der umgeformte Term $\frac{t}{2}$  keine nicht definierten Stellen hat.

Zeile 4: Der Befehl *DelVar* mam löscht die Variable "mam".

Zeile 5: Nachdem die Variable "mam" gelöscht wurde, ist auch der ihr vorher zugewiesene Term nicht mehr aktiviert.

#### **Arbeitsblatt 2: Arbeiten mit Variablen und Termen – Übungen**

1. Öffne ein neues Dokument mit der Anwendung *Calculator.* Gib die sieben Terme ein, die du auf den Screenshots am linken Rand siehst. Der CAS-Rechner formt die eingegebenen Terme um.

Begründe diese Umformungen durch handschriftliches Nachrechnen. Durch Klicken auf die Warnhinweise kannst du diese lesen. Prüfe, ob die Warnhinweise berechtigt sind.

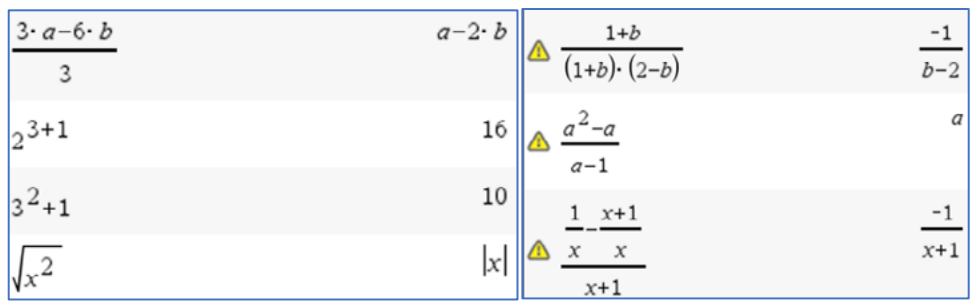

2. Ermittle für jeden der abgebildeten Körper einen Term für die Berechnung seines Volumens. Berechne für die Teilaufgaben a und b die Termwerte für a = 5 cm. Hinweise: Für die Höhe h einer Pyramide mit gleichlangen Seitenkanten a gilt:

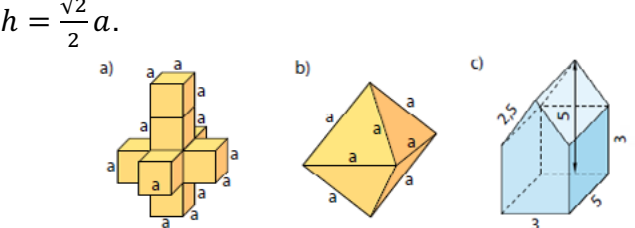

Bilder aus "Fundamente der Mathematik, Sachsen-Anhalt, Klasse 7"; Cornelsen 2015, S. 163, 170

- 3. Für den Flächeninhalt eines Trapezes gilt die Formel  $A = \frac{a+c}{2} \cdot h$ .
	- a) Erläutere die geometrische Bedeutung der Variablen fl, a, c und h in der ersten Zeile des Screenshots.
	- b) Begründe, warum man die Variable a nicht sowohl für eine Seite als auch für den Flächeninhalt benutzen kann.
	- c) Beschreibe die Form der Trapeze, deren Flächeninhaltsberechnungen auf dem Screenshot abgebildet sind.

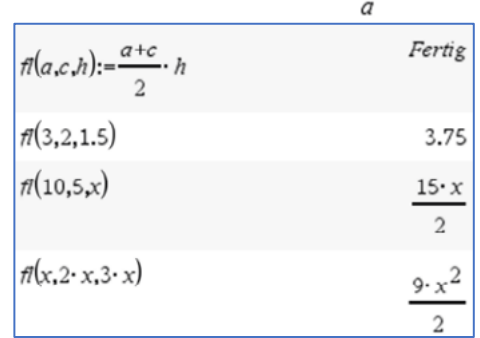

d) Beurteile, ob die folgenden Tastenfolgen für eine Realisierung der Flächeninhaltsberechnung eines Trapezes geeignet sind. Korrigiere eventuelle Fehler.

$$
\frac{5+7}{2} \cdot 3: \quad \boxed{\text{ctrl}} \div \boxed{5} \cdot \boxed{7} \times \boxed{3} \text{ [enter]}
$$
\n
$$
\frac{5+4}{2} \cdot 1: \boxed{0} \cdot \boxed{5} \cdot \boxed{4} \cdot \boxed{1} \cdot \boxed{0} \cdot \boxed{5} \text{ [enter]}
$$

- 4. Welcher Name wurde hier verwendet? Finde die erzeugenden Terme. Entwickle eigene "Rätsel".
- Name:
- Term 1:
- Term 2:

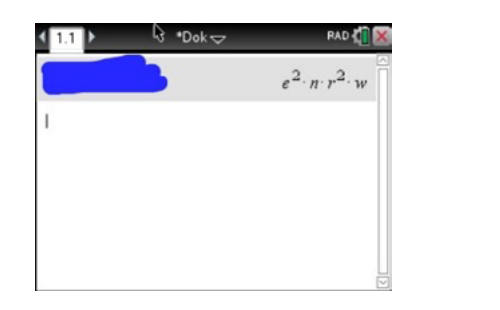

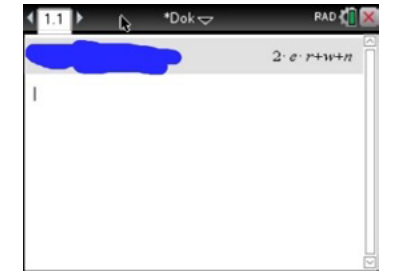

#### **Vertiefungen:**

- 5. Definiere den Term z(x). Gib eine Vermutung dafür an, wie der Term z(z(x)) aussieht. Berechne z(z(x)) mit dem CAS-Rechner und vergleiche das Ergebnis mit deiner Vermutung.
	- a)  $z(x) := x + 1$  b)  $z(x) := \frac{1}{x}$  c)  $z(x) := \frac{1}{x-1}$  d)  $z(x) := 2$
- 6. Bei einer Mathe-Arbeit ergab sich folgender Notenspiegel:

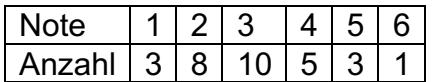

- a) Erläutere die Bedeutung der nebenstehenden Rechnung von Phi Nung in diesem Sachzusammenhang.
- b) Francis will die Noten unter der Variablen "not" speichern und erhält nebenstehende Fehlermeldung. Erkläre, woran das liegen könnte.

c) Öffne in einer neuen Seite die Anwendung *Lists&Spreadsheet*. Übertrage die Listen des Notenspiegels in die Spalten A und B, indem du in den Spaltenkopf die zugehörigen Variablen *note* bzw.

Versuche, das Verfahren zu realisieren und beschreibe dein Vorgehen.

anz einträgst und mit [enter] bestätigst. Überb*– Daten – Ergebnisdiagramm* erzeugst du eine Säulendarstellung aus zusammenhängenden Säulen, ein Histogramm. Setze dann den Cursor auf die waagerechte Achse und wähle **Fetri** menu – Kategorisches X *erzwingen.* Du erhältst dann das Säulendiagramm mit getrennten und verschiedenfarbigen Säulen.

 $\overline{A}$  note  $\overline{B}$  anz  $=$  $\mathbf{1}$ 3  $\overline{c}$  $\overline{2}$ 8  $\overline{3}$ 3  $10$  $\overline{4}$  $\overline{4}$  $\mathsf{S}$  $\overline{5}$ 5 з. २  $\Lambda$  $\overline{A}$ note  $\overline{\phantom{a}}$  $\mathbf{r}$ 

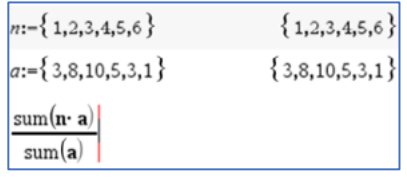

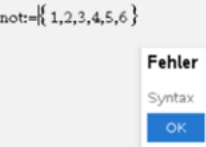

#### **LB 1 Lösungen zu Arbeitsblatt 2:**

#### **Aufgabe 1:**

Zeile 1:  $\frac{3a-6b}{3} = \frac{3(a-2b)}{3} = a - 2b$ Zeile 2:  $2^{3+1} = 2^4 = 16$ Zeile 3:  $3^2 + 1 = 9 + 1 = 10$ 

Zeile 4:  $\sqrt{x^2} = |x|$ , weil x sowohl nicht negativ als auch negativ sein kann. Dann wäre x² in jedem Fall nicht negativ und man kann die Wurzel ziehen.

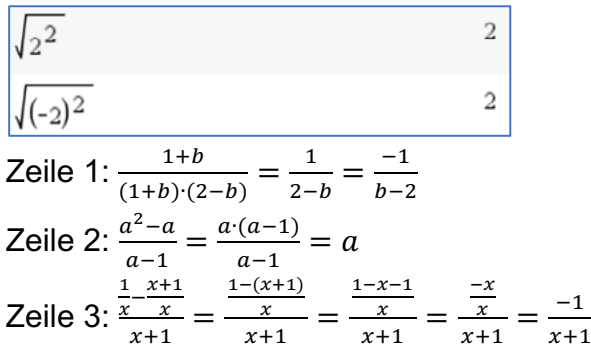

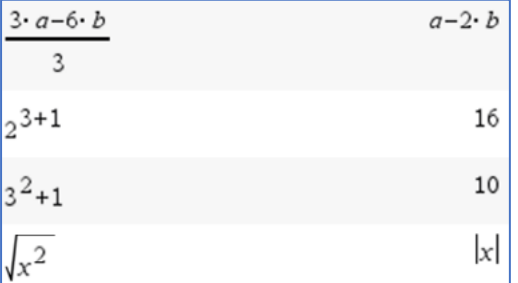

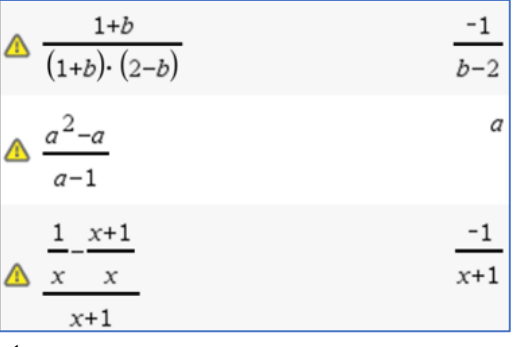

Die Warnhinweise betreffen wieder die Definitionsbereiche von eingegebenem und ausgegebenem Term. Sie sind in jedem Falle berechtigt:

**Zeile DB eingegebener Term DB ausgegebener Term** 1  $b \in \mathbb{Q}, b \neq -1, b \neq 2$   $b \in \mathbb{Q}, b \neq 2$ <br>2  $a \in \mathbb{Q}, a \neq 1$   $a \in \mathbb{Q}$ 2  $a \in \mathbb{Q}, a \neq 1$   $a \in \mathbb{Q}$ <br>3  $x \in \mathbb{Q}, x \neq -1, x \neq 0$   $x \in \mathbb{Q}, x \neq -1$ 

# $x \in \mathbb{Q}, x \neq -1, x \neq 0$

#### **Aufgabe 2a:**

$$
V = 8 \cdot a^3 = 8 \cdot (5 \, cm)^3 = 8 \cdot 125 \, cm^3 = 1000 \, cm^3
$$

#### **Aufgabe 2b:**

$$
V = 2 \cdot \frac{1}{3} \cdot a^2 \cdot \frac{\sqrt{2}}{2} \cdot a = \frac{\sqrt{2}}{3} \cdot a^3 = \frac{\sqrt{2}}{3} \cdot (5 \text{ cm})^3 = \frac{125}{3} \cdot \sqrt{2} \text{ cm}^3 \approx 58.9 \text{ cm}^3
$$

#### **Aufgabe 2c:**

 $\overline{\phantom{a}}$  $\frac{3 m \cdot 2 m}{2}$  + 3 m · 3 m) · 5 m = 60 m<sup>3</sup>

#### **Aufgabe 3a:**

a und c sind die Längenmaße der zueinander parallelen Seiten, h ist die Maßzahl der Höhe und fl die  $\int_{a}^{\pi(a,c,h)=a+c}$ . Maßzahl des Flächeninhalts.

Fertig

#### **Aufgabe 3b:**

In ein und derselben Formel kann man nicht zwei oder mehrere Größen durch die gleiche Variable beschreiben. Es kommt zu Fehlermeldungen. Die Eingabe  $a(a, c, h) \coloneqq \frac{a+c}{2} \cdot h$ ergibt diese Fehlermeldung:

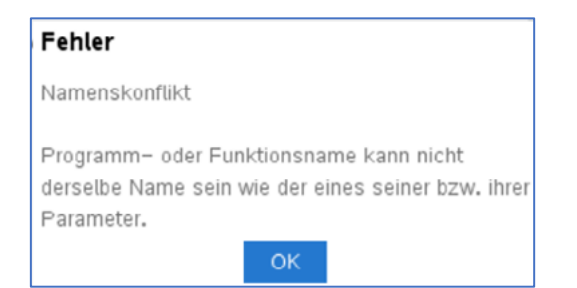

#### **Aufgabe 3c:**

fl(3,2,1.5): Das Trapez mit den Grundseiten von 3 LE und 2 LE sowie einer Höhe von 1,5 LE hat einen Flächeninhalt von 3,75 FE. Die längere Grundseite ist um 1 LE größer als die andere und die Höhe halb so groß wie die längere Grundseite.

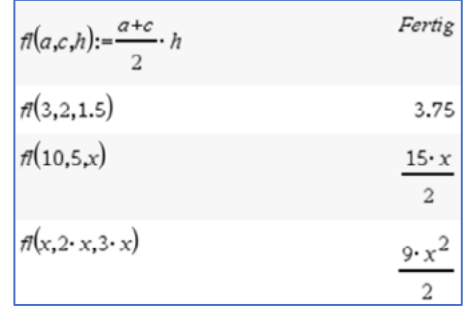

fl(10,5,x): Das Trapez mit den Grundseiten von 10 LE und 5 LE sowie einer Höhe von x LE hat einen

Flächeninhalt von  $\frac{15}{2} \cdot x$  FE. Die längere Grundseite ist

doppelt so groß wie die andere und die Höhe kann beliebig gewählt werden. Es sind aber nur positive Werte für die Höhe sinnvoll.

fl(x,2x,3x): Das Trapez mit den Grundseiten von x LE und 2x LE sowie einer Höhe von 3x LE hat einen Flächeninhalt von  $\frac{9}{2} \cdot x^2$  FE. Die längere Grundseite ist doppelt so groß wie die andere und die Höhe dreimal so groß wie die kürzere Grundseite.

#### **Aufgabe 3d:**

 $[\vec{em}]\div[\vec{5}]\div[\vec{7}]\times[\vec{3}]$  enter Hier fehlt der Nenner 2.

 $\sqrt{5+4}$   $\sqrt{5}$  or  $\sqrt{5}$  enter Das würde gehen, denn für  $\frac{1}{2}$  kann mit 0,5 multipliziert werden, allerdings müsste das Komma durch einen Punkt ersetzt werden.

#### **Aufgabe 4:**

Erzeugender Name: "werner":

Term 1 (Beispiel):  $w \cdot e \cdot r \cdot n \cdot e \cdot r$  Term 2 (Beispiel):  $w + e \cdot r + n + e \cdot r$ 

#### **Aufgabe 5a:**

 $z(x) = x + 1$ ,  $z(z(x)) = (x + 1) + 1 = x + 2$ 

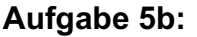

 $z(x) \coloneqq \frac{1}{x}$  $\frac{1}{x}$ ;  $z(z(x)) = \frac{1}{\frac{1}{x}}$  $\chi$  $= x$ 

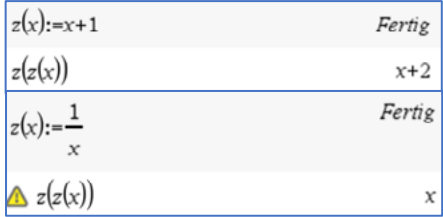

#### **Aufgabe 5c:**

$$
z(x) := \frac{1}{x+1}; \quad z(z(x)) = \frac{1}{\frac{1}{x+1}+1} = \frac{1}{\frac{1}{x+1}+\frac{x+1}{x+1}} = \frac{1}{\frac{x+2}{x+1}} = \frac{x+1}{x+2}
$$

**Aufgabe 5d:**

 $z(x) := 2$ ;  $z(z(x)) = 2$ 

#### **Aufgabe 6a:**

Die Variable n gibt die Liste der Noten an. Die Liste a enthält die Anzahl der einzelnen Noten, also z. B. gibt es dreimal die Note 1 usw. Das Produkt  $n \cdot a$  gibt eine Liste zurück, deren Elemente die Produkte der Elemente gleicher Nummer beider Listen n und a sind.

 $n \cdot a = \{1 \cdot 3, 2 \cdot 8, 3 \cdot 10, 4 \cdot 5, 5 \cdot 3, 6 \cdot 1\}$  $=$  {3,16,30,20,15,6}

 $sum(n \cdot a)$  gibt die Summe der Listenelemente zurück:  $sum(n \cdot a) = 3 + 16 + 30 + 20 + 15 + 6 = 90$ 

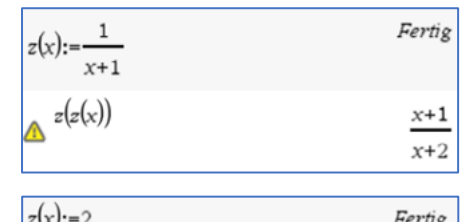

 $\overline{2}$ 

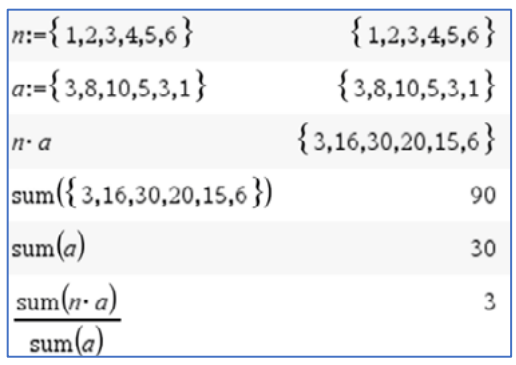

 $z(z(x))$ 

 $sum(a)$  gibt analog die Liste der Anzahlen der erteilten Noten zurück, es wurden also 30 Arbeiten bewertet.

 $\frac{sum(n \cdot a)}{sum(a)} = \frac{90}{30} = 3,0$  gibt den Notendurchschnitt bei der Klassenarbeit an.

#### **Aufgabe 6b:**

Der Name "not" kann nicht als Variablenname verwendet werden, da er im TI als Befehl vorinstalliert ist.

#### **Aufgabe 6c:**

Einen großen Teil der Beschreibung des Vorgehens kann man dem Aufgabentext

entnehmen. Zu ergänzen ist noch, wie man das mit dem Säulendiagramm und dem Bezeichnen hinbekommt:

**Nach dem Schritt**  $F_{\text{tr}}$   $\overline{F_{\text{tr}}}$  *Kategorisches X erzwingen* setzt man den Cursor auf die Grafikoberfläche und wählt noch *"Alle* 

*Bezeichnungen anzeigen".*

Beim Schritt b*– Daten – Ergebnisdiagramm* wählt man für "x-Liste" die Variable note und für

*"Ergebnisliste"* die Variable anz aus und entscheidet sich, ob das Diagramm auf derselben Seite wie die

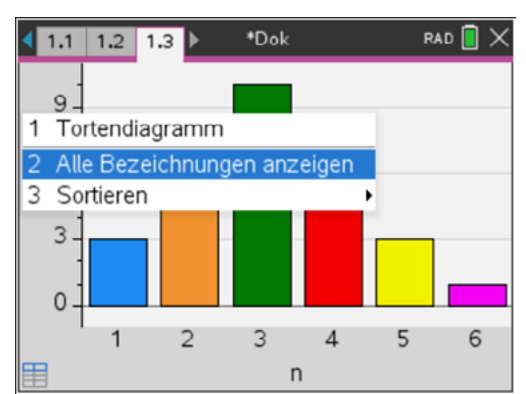

Tabelle ("Seite teilen") oder auf einer neuen Seite angezeigt wird.

#### **Arbeitsblatt 3: Arbeiten mit Variablen und Termen – Umformen von Termen mit CAS**

1. Interpretiere die Ergebnisse des CAS-Rechners. Beschreibe die Wirkung der verwendeten Befehle.

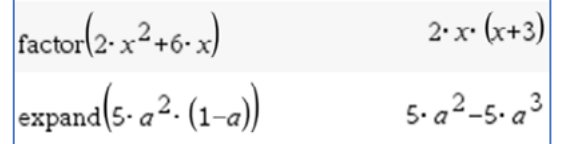

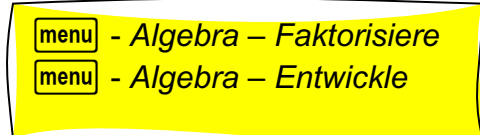

- 2. Welche Zahl hat sich Daniel gedacht? "Ich denke mir eine Zahl, multipliziere sie erst mit 7, das Ergebnis mit 11 und dieses wiederum mit 13. Von diesem Produkt subtrahiere ich die gedachte Zahl und dividiere das Ergebnis durch 1000."
- 3. Beschreibe eine Möglichkeit für eine handschriftliche Überprüfung der Anzeige des CAS-Rechners.

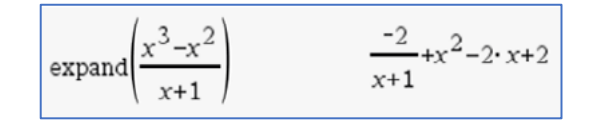

4. Wende den Befehl *domain(Term, Variable)* auf die folgenden Terme an, so wie in den nebenstehenden Beispielen.

a)  $\sqrt{x+1}$  b)  $\frac{1}{x^2-1}$  c)  $\frac{1}{x^2+1}$ Beschreibe, wozu dieser Befehl verwendet wird.

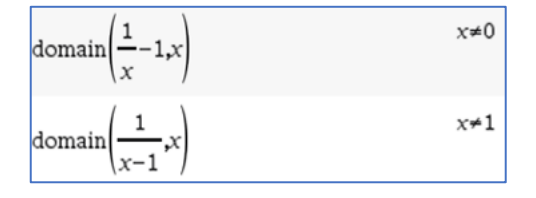

5. Beurteile, ob die Umformungen richtig sind. Benenne gegebenenfalls fehlerhafte Umformungen.

$$
\frac{4}{a^2+5b^2} - \frac{10}{3a^2+5b^2} = \frac{4\cdot 3 - 10\cdot 1}{3a^2+5b^2} = \frac{2}{3a^2+5b^2}
$$

#### **Vertiefungen:**

- 6. Unter b*Algebra - Bruchwerkzeuge* gibt es verschiedene Befehle für die Arbeit mit Brüchen. Probiere diese Befehle aus und beschreibe ihre Wirkung.
- 7. Unter **menu** Zahl findest du weitere interessante Befehle für Zahlenterme. Untersuche die Handhabung und Wirkung der Befehle *Kleinstes gemeinsames Vielfaches* und *Größter gemeinsamer Teiler*. Bereite dazu einen kleinen Vortrag vor.

#### **LB 1 Lösungen zu Arbeitsblatt 3:**

#### **Aufgabe 1**

*expand()* versucht den eingegebenen Term in eine Summe und/oder eine Differenz einfacher Ausdrücke umzuformen. Dagegen versucht *factor()* den eingegebenen Term in ein Produkt und/oder einen Quotienten einfacher Faktoren umzuformen.

#### **Aufgabe 2:**

 $\frac{x \cdot 7 \cdot 11 \cdot 13 - x}{1000} = \frac{1001x - 1x}{1000} = \frac{1000x}{1000} = x$ Daniel erhält als Ergebnis immer die ursprünglich gedachte Zahl.

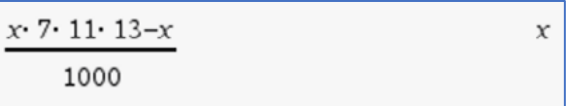

#### **Aufgabe 3:**

Eine von mehreren möglichen Überprüfungen besteht darin, den vom CAS zurückgegebenen Term durch Bilden des Hauptnenners und Zusammenfassen wieder in die ursprünglich gegebene Form zu bringen.

$$
\frac{-2}{x+1} + x^2 - 2x + 2 = \frac{-2 + x^2 \cdot (x+1) - 2x \cdot (x+1) + 2 \cdot (x+1)}{x+1}
$$

$$
= \frac{-2 + x^3 + x^2 - 2x^2 - 2x + 2x + 2}{x+1} = \frac{x^3 - x^2}{x+1}
$$

#### **Aufgabe 4:**

Der Befehl *"domain(Term, Variable)"* gibt die Werte zurück, für die der Term in Bezug auf die eingegebene Variable nicht definiert ist oder für die er definiert ist. Man kann auf den rationalen Definitionsbereich schließen.

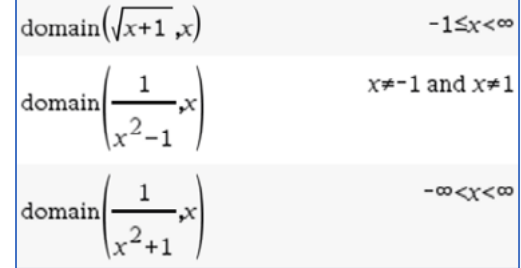

#### **Aufgabe 5:**

 $\frac{4}{a^2+5b^2} - \frac{10}{3a^2+5b^2} = \frac{4\cdot 3 - 10\cdot 1}{3a^2+5b^2} = \frac{2}{3a^2+5b^2}$ Die Umformung ist fehlerhaft. Der Bildschirmabdruck zeigt eine richtige Lösung.

Der Fehler liegt in der falschen Berechnung des Hauptnenners, der hier nur aus den ersten

Summanden beider Nenner gebildet wurde. Bei der

Berechnung des Hauptnenners müssen die beiden einzelnen Nenner vollständig berücksichtigt werden. Zur Nutzung des CAS-Rechners vergleiche dazu Aufgabe 6.

$$
\frac{4}{a^2+5b^2} - \frac{10}{3a^2+5b^2} = \frac{4 \cdot (3a^2+5b^2) - 10 \cdot (a^2+5b^2)}{(a^2+5b^2) \cdot (3a^2+5b^2)} = \frac{2a^2-30b^2}{3a^4+20a^2 \cdot b^2+25b^4}
$$

comDenom
$$
\left(\frac{4}{a^2+5 \cdot b^2} - \frac{10}{3 \cdot a^2+5 \cdot b^2}\right)
$$
  
2 \cdot a^2-30 \cdot b^2  
3 \cdot a^4+20 \cdot a^2 \cdot b^2+25 \cdot b^4

#### **Aufgabe 6:**

Der Befehl "*Echter Bruch"* zerlegt einen unechten Bruch in eine Summe aus ganzzahligen und echt gebrochenen Anteilen.

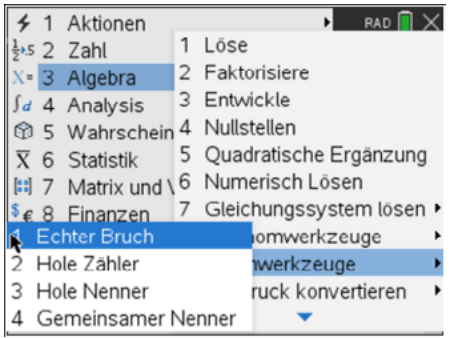

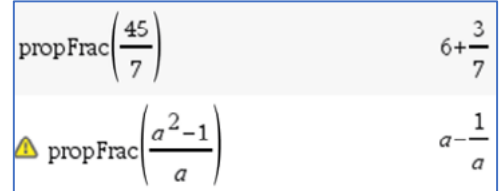

Der Befehl *"Hole Zähler"* gibt den Zähler eines Bruches zurück. Bei kürzbaren Brüchen wie  $\frac{34}{68} = \frac{1}{2}$  wird der Zähler des gekürzten Bruches zurückgegeben.

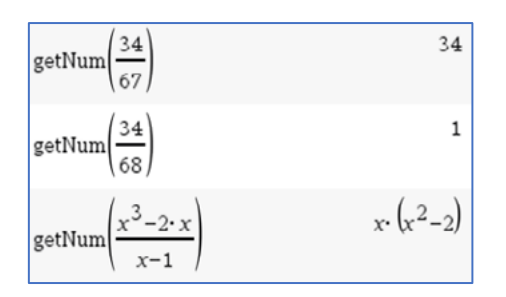

#### Analoges gilt für "Hole Nenner":

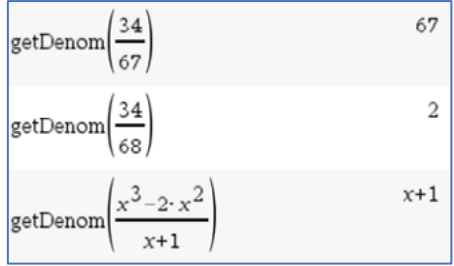

Die Anweisung *"Gemeinsamer Nenner"* bringt Bruchterme mit unterschiedlichen Nennern auf den gemeinsamen Hauptnenner.

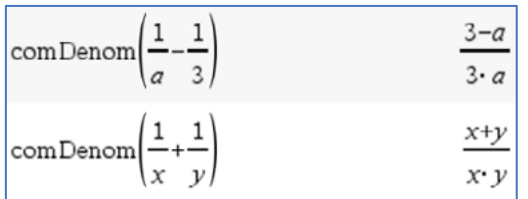

#### **Aufgabe 7:**

Das kleinste gemeinsame Vielfache:

*lcm(Zahl1, Zahl2)* (least common multiple)

gibt das kleinste gemeinsame Vielfache der beiden Argumente zurück.

Das *lcm* zweier Brüche ist das *lcm* ihrer Zähler dividiert durch den größten gemeinsamen Teiler *(gcd)* ihrer Nenner.

Das *lcm* von Dezimalbruchzahlen ist ihr Produkt.

Der größte gemeinsame Teiler:

*gcd(Zahl1, Zahl2)* (greatest common divisor)

gibt den größten gemeinsamen Teiler der beiden Argumente zurück.

Der *gcd* zweier Brüche ist der *gcd* ihrer Zähler dividiert durch das kleinste gemeinsame Vielfache *(lcm)* ihrer Nenner.

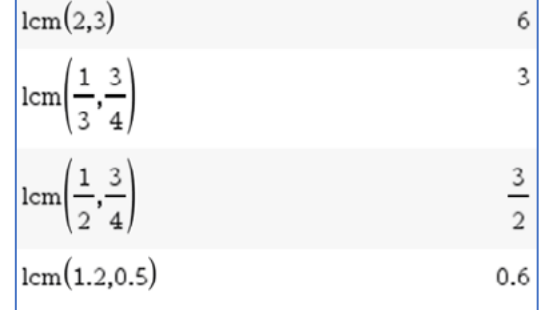

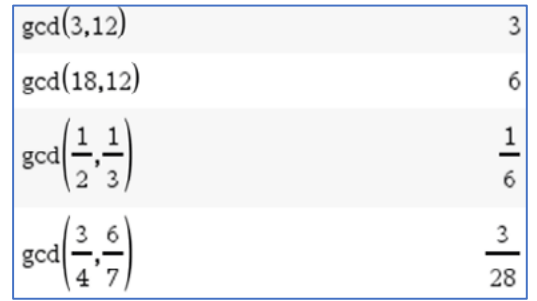

#### **Arbeitsblatt 4: Arbeiten mit Variablen und Termen – Binomische Formeln mit CAS**

1. Betrachte die beiden Screenshots. Screenshots. Welche Ergebnisse wird der CAS-Rechner anzeigen, Welche Ergebnisse wird der CAS-Rechner anzeigen, wenn man drückt? Gib erst eine Prognose mithilfe binomischer Formeln an und überprüfe dann mit dem CAS-Rechner. CAS-Rechner.

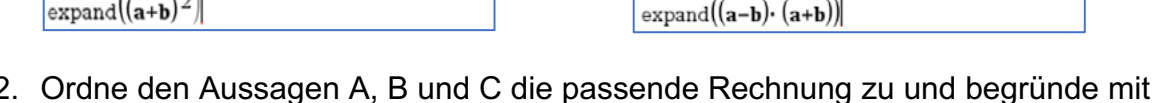

2. Ordne den Aussagen A, B und C die passende Rechnung zu und begründe mit deren Hilfe diese Aussagen. Welche der Aussagen lässt sich noch verschärfen (erweitern)? Hilfe 2. Ordne den Aussagen A, B und C die passende Rechnung zu und begründe mit deren

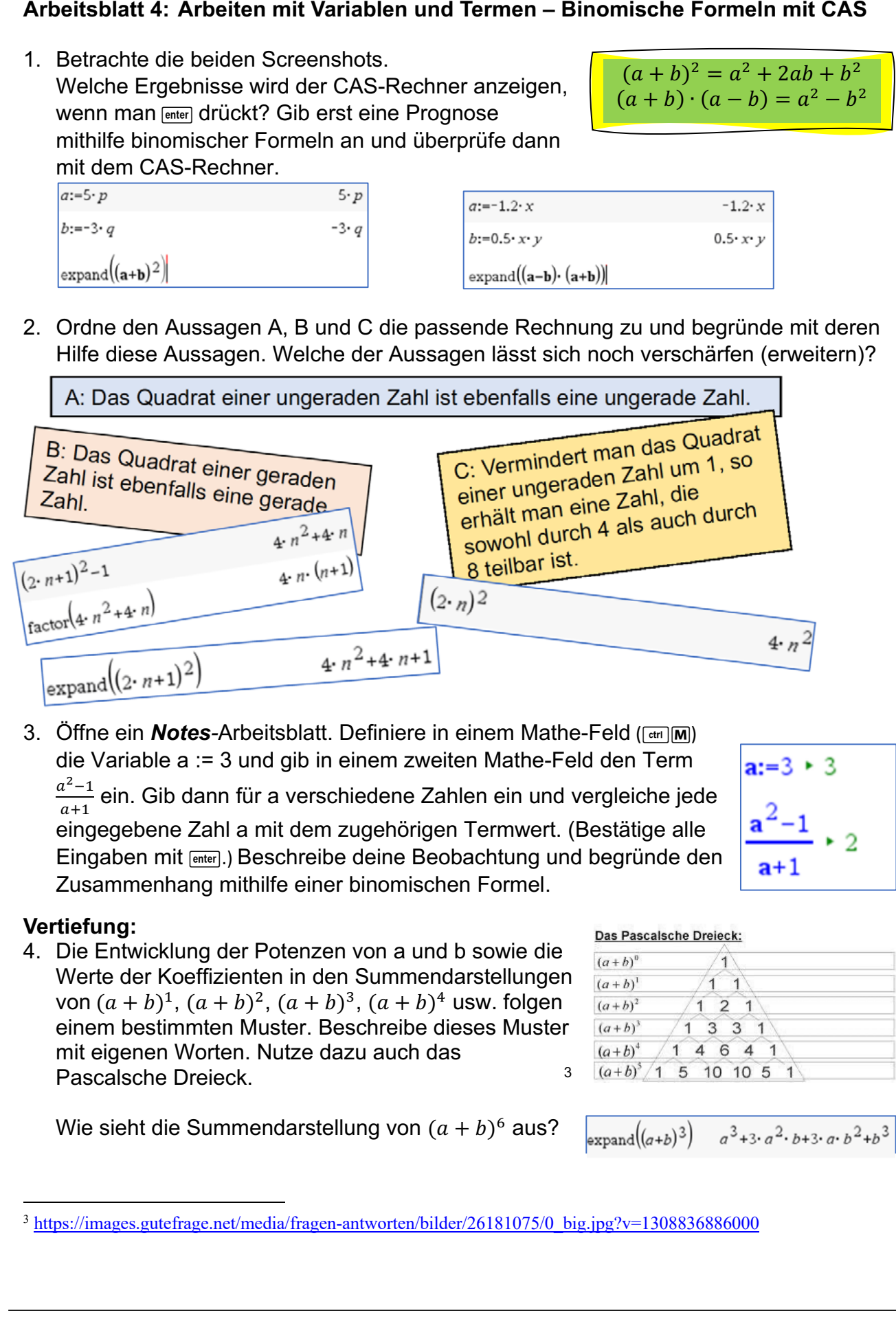

3. Öffne ein *Notes-*Arbeitsblatt. Definiere in einem Mathe-Feld ( $\frac{(\text{ctrl})}{(\text{curl})}$ die Variable a := 3 und gib in einem zweiten Mathe-Feld den Term Variable a := 3 und gib in einem zweiten Mathe-Feld den Term 4#)#  $\frac{a^2-1}{a+1}$  ein. Gib dann für a verschiedene Zahlen ein und vergleiche jede eingegebene Zahl a mit dem zugehörigen Termwert. (Bestätige alle eingegebene Zahl a mit dem zugehörigen Termwert. (Bestätige alle Eingaben mit [enter].) Beschreibe deine Beobachtung und begründe den Zusammenhang mithilfe einer binomischen Formel.

<sup>3</sup> https://images.gutefrage.net/media/fragen-antworten/bilder/26181075/0\_big.jpg?v=1308836886000

#### **Vertiefung:**

4. Die Entwicklung der Potenzen von a und b sowie die 4.Die Entwicklung der Potenzen von a und b sowie die Werte der Koeffizienten in den Summendarstellungen von  $(a + b)^1$ ,  $(a + b)^2$ ,  $(a + b)^3$ ,  $(a + b)^4$  usw. folgen einem bestimmten Muster. Beschreibe dieses Muster mit eigenen Worten. Nutze dazu auch das das Pascalsche Dreieck3. Dreieck. <sup>3</sup>

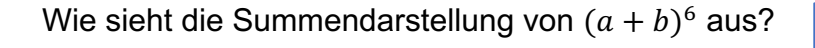

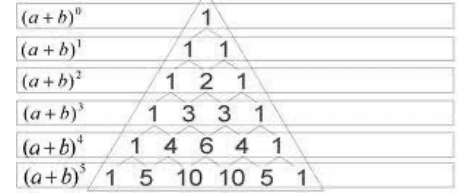

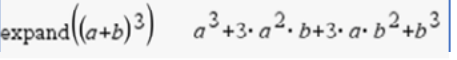

 $(a + b)^2 = a^2 + 2ab + b^2$  $(a + b) \cdot (a - b) = a^2 - b^2$ 

#### **LB 1 Lösungen zu Arbeitsblatt 4:**

#### **Aufgabe 1:**

 $(5p - 3q)^2 = 25p^2 - 30p \cdot q + 9q^2$  $(-1,2x - 0.5x \cdot y) \cdot (-1,2x + 0.5x \cdot y) = 1,44x^2 - 0.25x^2 \cdot y^2$ 

#### **Aufgabe 2:**

A gehört zu

Begründung: Die ersten beiden Summanden sind gerade Zahlen, deren Summe ist ebenfalls gerade und wenn man 1 dazu addiert, erhält man eine ungerade Zahl.

 $\left| \text{expand}(2\cdot n+1)^2 \right|$ 

 $(2n)^2$ 

#### B gehört zu

Begründung: Da das Ergebnis den Faktor 4 enthält, ist es durch 4 teilbar, also ist es auch durch 2 teilbar und deshalb eine gerade Zahl.

C gehört zu

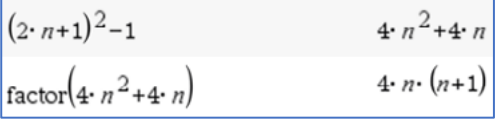

 $4 \cdot n^2 + 4 \cdot n + 1$ 

Das Produkt enthält den Faktor 4, also ist es durch 4 teilbar. Die Zahlen n und n+1 sind aufeinanderfolgende natürliche Zahlen, von denen immer eine gerade ist, deshalb ist das Produkt auch durch 2 teilbar. Wenn das Produkt durch 4 und durch 2 teilbar ist, ist es auch durch 8 teilbar.

Verschärfen bzw. erweitern lässt sich Aussage B, denn das Quadrat einer geraden Zahl ist nicht nur durch 2, sondern auch durch 4 teilbar.

#### **Aufgabe 3:**

Als Ergebnis wird immer (außer für a = -1) eine Zahl angezeigt, die um 1 kleiner ist als die eingegebene Zahl. Das liegt an folgender Termumformung:

 $\frac{a^2-1}{a+1} = \frac{a^2-1^2}{a+1} = \frac{(a+1)\cdot(a-1)}{(a+1)} = a-1$ 

#### **Aufgabe 4:**

Beschreibung des Pascalschen Dreiecks: Oben steht ein Dreieck aus drei Einsen. In den folgenden Zeilen steht am Anfang und am Ende auch jeweils eine Eins. Dazwischen liegen Zahlen, die sich als Summe der beiden darüber liegenden Zahlen ergeben. Die Zahlen des Pascalschen Dreiecks aus der n-ten Reihe sind die Koeffizienten in der Summenentwicklung von  $(a + b)^n$ . Die Exponenten der Potenzen von a und b in jedem Summanden beginnen bei a mit n und bei b mit 0. Bei a werden sie immer um 1 kleiner und bei b um 1 größer. Beide Potenzen werden miteinander und mit den Koeffizienten multipliziert. Aus diesen Produkten wird die Summe gebildet.

$$
(a + b)^6 = 1a^6 \cdot b^0 + 6a^5 \cdot b^1 + 15a^4 \cdot b^2 + 20a^3 \cdot b^3 + 15a^2 \cdot b^4 + 6a^1 \cdot b^5 + 1a^0 \cdot b^6
$$

#### **Arbeitsblatt 5: Lösen von Gleichungen mit CAS**

Nutzung des CAS-Rechners zur Kontrolle der Ergebnisse beim handschriftlichen Umformen von Gleichungen:

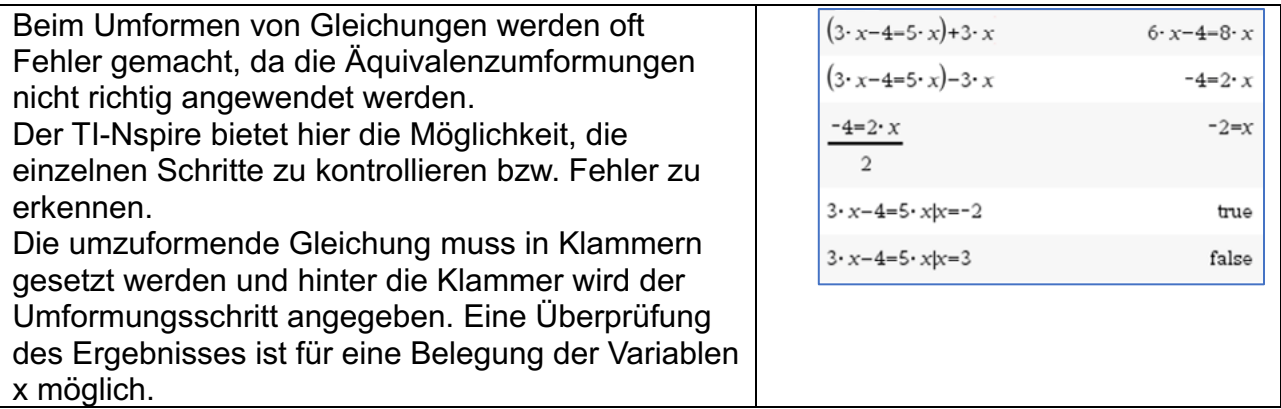

Auch kompliziertere Gleichungen lassen sich unter Anwendung des *solve*-Befehls mit dem CAS "auf Knopfdruck" lösen. Da Leistungsüberprüfungen auch ohne Hilfsmittel stattfinden, sollte das händische Lösen von Gleichungen trotzdem geübt werden.

1. Interpretiere die Ergebnisse des CAS-Rechners.

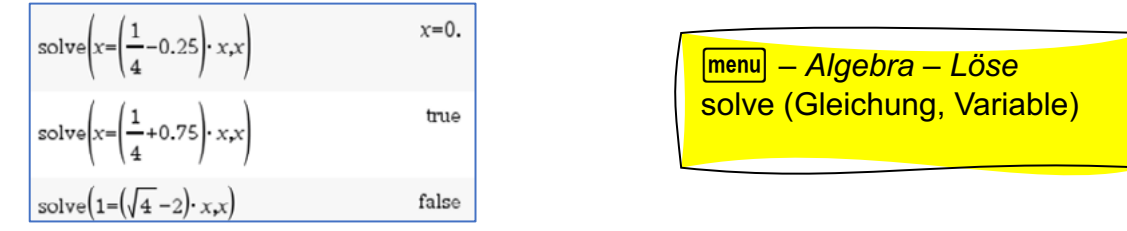

- 2. Gegeben sei ein Trapez mit dem Flächeninhalt 100 cm², der Höhe 4 cm und der Länge einer der parallelen Seiten von 15 cm. Gesucht ist die Länge der anderen parallelen Seite.
	- a) Begründe, dass der Lösungsansatz richtig ist. Übernimm den Ansatz auf deinen CAS-Rechner und beende die Rechnung mit [enter]. Formuliere einen Antwortsatz.

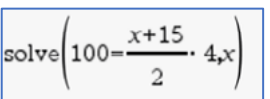

- b) Löse die Gleichung 100 =  $\frac{x+15}{2} \cdot 4$  handschriftlich ohne CAS. Überprüfe deine Umformungsschritte mit dem CAS.
- 3. Wer mit dem Taxi fährt, muss mit einer Grundgebühr von "g" Euro rechnen. Jeder gefahrene Kilometer kostet "x" Euro. Nach "f" km Fahrt werden die Kosten durch die "n" Fahrgäste gleichmäßig aufgeteilt.
	- a) Begründe, weshalb sich dieser Sachverhalt durch den Term $\frac{f^{\cdot}x+g}{n}$ mathematisch modellieren lässt. Welche Grundbereiche sind für die Variablen sinnvoll?
	- b) Wie teuer ist ein gefahrener Kilometer bei einer Grundgebühr von 5 Euro, wenn jeder der zwei Fahrgäste für die 36 km Fahrstrecke 40,30 Euro zahlen muss?

#### **Vertiefungen:**

- 4. Jemand löst die Gleichung  $x (a 3x) = 4 \cdot (x + 1)$  nach x mit dem CAS.  $|$ solve $(x-(a-3\cdot x)=4\cdot (x+1)x)$ 
	- a) Was bedeutet das Ergebnis für die Lösungsmenge von x?
	- b) Welche Lösungsmenge hat die Gleichung für a = 0?
- 5. Löse die Gleichung  $\frac{1}{a} + \frac{1}{b} = \frac{1}{c}$ nach a sowohl mit dem CAS als auch handschriftlich.
- 6. Gib die nebenstehende Gleichung in den CAS-Rechner ein und ermittle das Ergebnis. Der Rechner zeigt eine Warnung an. Ist diese Warnung berechtigt?

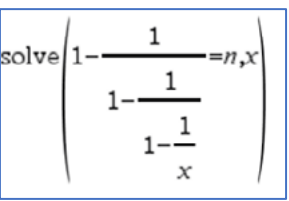

7. Interpretiere die Ergebnisanzeige des CAS-Rechners, indem du die Gleichung zunächst handschriftlich löst.

$$
solve \left(\frac{x}{2} - 3 = 2 \cdot x - \frac{3}{2} \cdot x - 3 \cdot x\right)
$$
 true

- 8. In dem nebenstehenden Dokument wird ein "Beweis" vorgeführt, mit dem gezeigt wird, dass angeblich 0 = 1 eine wahre Aussage ist.
	- a) Vollziehe die Lösungsschritte zunächst ohne CAS-Rechner nach und suche den oder die Umformungsfehler.
	- b) Nutze dann deinen CAS-Rechner für die einzelnen Umformungsschritte. Beobachte und erkläre die Ausgaben des Rechners nach jedem Schritt.

$$
a = b | a
$$
  
\n
$$
\Leftrightarrow aa = ba
$$
  
\n
$$
\Leftrightarrow a^2 = ab | + a^2
$$
  
\n
$$
\Leftrightarrow a^2 + a^2 = ab + a^2
$$
  
\n
$$
\Leftrightarrow 2a^2 = a^2 + ab | - 2ab
$$
  
\n
$$
\Leftrightarrow 2a^2 - 2ab = a^2 - ab
$$
  
\n
$$
\Leftrightarrow 2aa - 2ab = aa - ab
$$
  
\n
$$
\Leftrightarrow 2a(a - b) = a(a - b) | : (a - b)
$$
  
\n
$$
\Leftrightarrow 2a = a | : a
$$
  
\n
$$
\Leftrightarrow 2 = 1 | -1
$$
  
\n
$$
\Leftrightarrow 1 = 0
$$

- 9. Gegeben ist die Gleichung 4x = 16. Durch Multiplikation mit x erhält man daraus 4x² = 16x. Sind diese beiden Gleichungen zueinander äquivalent? Prüfe erst durch Nachdenken und "frage" dann deinen CAS-Rechner.
- 10.Gegeben ist die Gleichung 3x = 9. Quadriert man beide Seiten der Gleichung, so erhält man 9x² = 81. Untersuche, ob beide Gleichungen dieselbe Lösungsmenge besitzen. Wähle zunächst als Grundbereich die natürlichen Zahlen und dann die rationalen Zahlen. Was gibt dein CAS-Rechner zurück?
- 11.Ein Autofahrer hat die gefahrene Strecke (in Kilometer) und den Kraftstoffverbrauch (in Liter) notiert.
	- a) Gib einen Term an, mit dem sich der Verbrauch auf 100 km berechnen lässt.
	- b) Realisiere diese Berechnung in der Tabellenkalkulation.
	- c) Berechne analog, wie viele Kilometer pro Liter gefahren wurden.

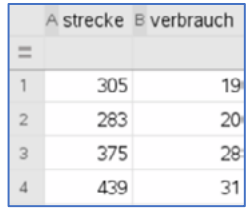

#### **LB 1 Lösungen zu Arbeitsblatt 5:**

#### **Aufgabe 1:**

Zeile 1 führt auf  $x = 0 \cdot x$ . Diese Gleichung wird nur für x = 0 zu einer wahren Aussage.

Zeile 2 führt auf  $x = 1 \cdot x$ . Diese Gleichung wird für alle Zahlen x zu einer wahren Aussage.

Zeile 3 führt auf  $1 = 0 \cdot x$ . Diese Gleichung wird für keine Zahl x zu einer wahren Aussage. Es ist immer eine falsche Aussage.

### **Aufgabe 2a:**

Der Ansatz ist richtig. Die Länge der anderen parallelen Seite beträgt 35 cm.

### **Aufgabe 2b:**

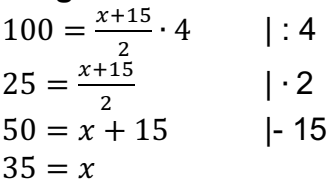

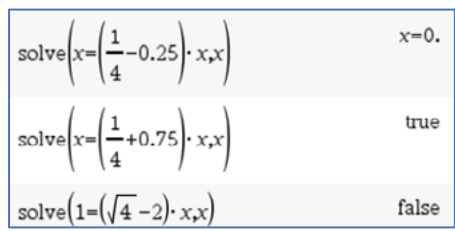

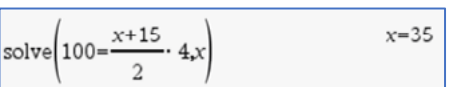

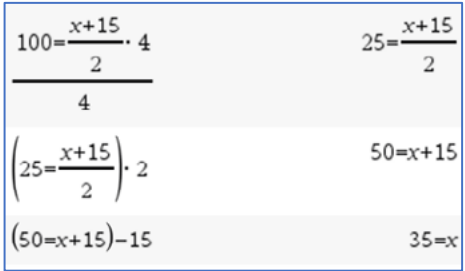

#### **Aufgabe 3a:**

 $\frac{f(x+g)}{n}$ : Der Summand  $f \cdot x$  gibt die Kosten an, die durch f Kilometer Fahrt bei einem Preis

von x Euro pro Kilometer entstehen. Dazu wird die Grundgebühr g in Euro addiert, die auch ohne Fahrt anfällt. Der Zähler  $f \cdot x + g$  ergibt die Gesamtkosten. Werden diese durch die Anzahl n der Fahrgäste geteilt, so kommt der Betrag heraus, den jeder Fahrgast zahlen muss, falls die Kosten gleichmäßig verteilt werden.

Sinnvolle Grundbereiche für f, g und x sind die positiven rationalen Zahlen und für n die natürlichen Zahlen.

#### **Aufgabe 3b:**

Aus dem Ansatz  $\frac{36 \cdot x + 5}{2} = 40,30$  ergibt sich x = 2,1 Euro/km.

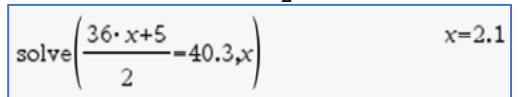

#### **Aufgabe 4a:**

 $x - (a - 3x) = 4 \cdot (x + 1)$  führt auf  $4x - a = 4x + 4$ . Wenn a = - 4 ist, dann ist jede rationale Zahl eine Lösung der gegebenen Gleichung. Für alle rationalen Zahlen  $a \neq -4$ , gibt es keine Lösung.

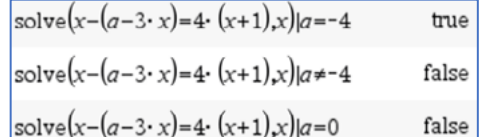

#### **Aufgabe 4b:**

Für a = 0 hat demzufolge die Gleichung keine Lösung.

#### **Aufgabe 5:**

 $\frac{1}{a} + \frac{1}{b} = \frac{1}{c}$   $\left| - \frac{1}{b} \right|$  $\frac{1}{a} = \frac{1}{c} - \frac{1}{b}$  | Hauptnenner auf der rechten Seite  $\frac{1}{a} = \frac{b}{b \cdot c} - \frac{c}{b \cdot c}$  | zusammenfassen  $\frac{1}{a} = \frac{b-c}{b \cdot c}$ 9∙8 | Kehrwerte auf beiden Seiten bilden  $a = \frac{b \cdot c}{b - c}$ 

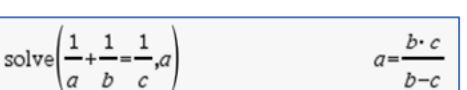

#### **Aufgabe 6:**

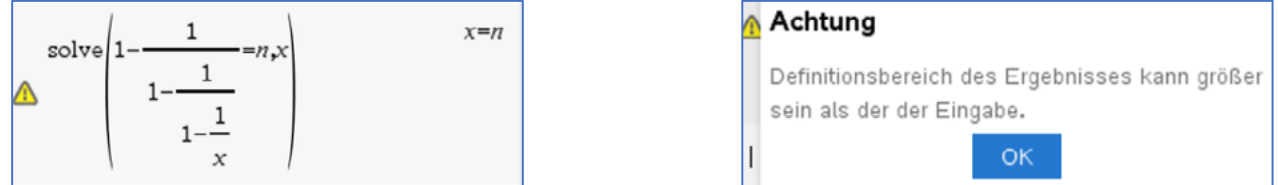

Der Warnhinweis ist berechtigt, denn die Gleichung x = n ist für alle rationalen Zahlen definiert, während die gegebene Gleichung für x = 1 und x = 0 nicht definiert ist.

#### **Aufgabe 7:**

 $\frac{x}{2} - 3 = 2x - \frac{3}{2}x - 3$  | + 3  $\frac{x}{2} = 2x - \frac{3}{2}x$  | zusammenfassen  $\frac{x}{2} = \frac{1}{2}x$  | · 2  $x = x$ Die Gleichung ist für alle rationalen Zahlen erfüllt.

#### **Aufgabe 8:**

In der ersten Zeile von oben wird die Multiplikation mit a angekündigt. Das macht nur Sinn, wenn a nicht null ist. In der vierten Zeile von unten wird die Division durch a – b angekündigt. Das ist nur möglich, wenn diese Differenz nicht null ist. In der ersten Zeile steht aber  $a = b$ , also wird hier eine "verbotene" Rechenoperation durchgeführt.

In der dritten Zeile von unten wird die Division durch a angekündigt. Das ist nur möglich, wenn diese Zahl nicht null ist.

Rechnung mit CAS-Rechner:

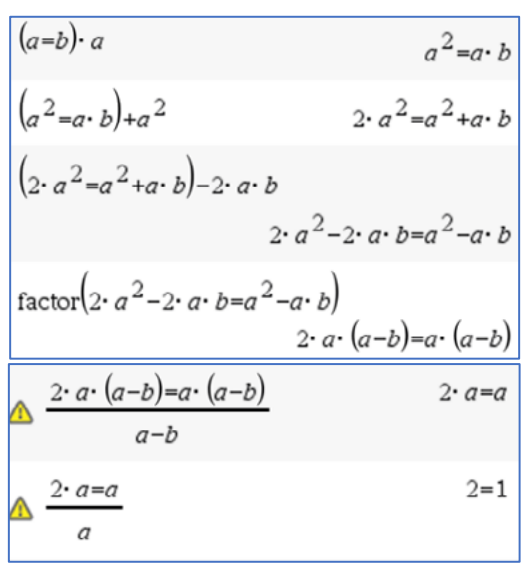

#### **Aufgabe 9:**

Die Gleichung  $4x = 16$  hat nur die Lösung  $x = 4$ . Die Gleichung  $4x^2 = 16x$  hat die Lösungen  $x = 4$  und  $x = 0$ .

Da die Lösungsmengen verschieden voneinander sind, sind die Gleichungen nicht zueinander äquivalent.

## **Aufgabe 10:**

Die Gleichung 3x = 9 hat nur die Lösung x = 3. Die Gleichung 9x² = 81 hat im Bereich der rationalen Zahlen die Lösungen  $x = -3$  und  $x = 3$ , aber im Grundbereich der natürlichen Zahlen fällt dann die Lösung x = – 3 weg.  $a = b \ldots a$  $\Leftrightarrow aa = ba$  $\Leftrightarrow a^2 = ab \mid +a^2$  $\Leftrightarrow a^2 + a^2 = ab + a^2$  $\Leftrightarrow 2a^2 = a^2 + ab \mid -2ab$  $\Leftrightarrow 2a^2 - 2ab = a^2 - ab$  $\Leftrightarrow$  2aa - 2ab = aa - ab  $\Leftrightarrow 2a(a-b) = a(a-b) \mid : (a-b)$  $\Leftrightarrow$  2a = a | : a  $\Leftrightarrow$  2 = 1 | - 1  $\Leftrightarrow$  1 = 0

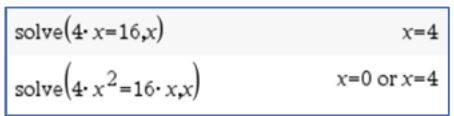

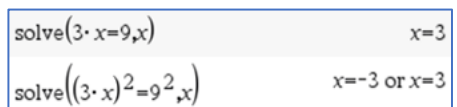

Merke: Das Quadrieren einer Gleichung ist im Allgemeinen keine äquivalente Umformung.

#### **Aufgabe 11a:**

verbrauch  $\overline{\mathit{strecke}} \cdot 100$ 

#### **Aufgabe 11b:**

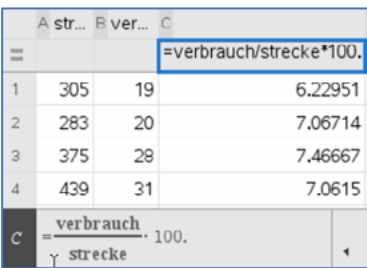

#### **Aufgabe 11c:**

Der Quotient  $\frac{strecke}{verbrauch}$  gibt an, wie viele Kilometer pro Liter gefahren wurden.

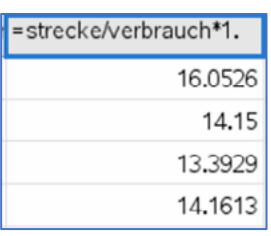

Die Multiplikation mit der Dezimalzahl 1**.** erfolgt, damit die Ergebnisse als Dezimalzahlen angegeben werden.

### **Arbeitsblatt 6: Lösen von Ungleichungen mit CAS**

1. Interpretiere die Ergebnisse des CAS-Rechners.

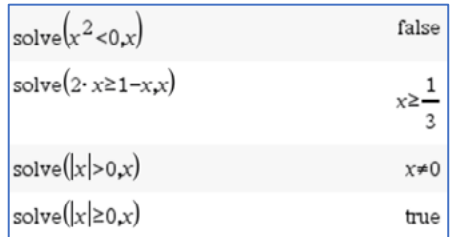

- b- *Algebra – Löse* solve (Gleichung, Variable)  $\overline{\text{ctri}}$  = öffnet diese Zweitbelegung: $\,<\,$  $\pm$  $\geq$  $\leq$
- 2. Beschreibe anhand nebenstehender Rechnungen die Wirkung der Multiplikation einer Ungleichung mit einer negativen Zahl auf das Relationszeichen.

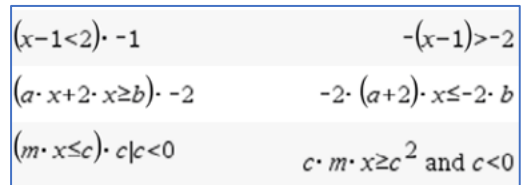

- 3. Beurteile, für welche rationalen Zahlen die folgenden Aussagen richtig bzw. falsch sind. Versuche erst eine Lösung durch Nachdenken zu finden, überprüfe dann deine Lösung mithilfe des CAS-Rechners.
	- a) Eine Zahl ist kleiner als ihre Hälfte.
	- b) Eine Zahl ist größer als ihr Doppeltes.
- 4. Untersuche mithilfe eines *Notes*-Arbeitsblattes anhand selbstgewählter Beispiele, ob man Ungleichungen auf beiden Seiten quadrieren darf, ohne dass sich ihr Wahrheitswert ändert.

Hinweis: Öffne in einem neuen Dokument die Anwendung **Notes**. Gib mit **Fetri M** vier "Mathe-Felder" zum Eingeben der Variablen und Ungleichungen ein. Probiere systematisch verschiedene Werte für a und b aus und beurteile die Ergebnisse mit Blick auf die Problemstellung. Beachte, dass bei Änderung eines Eintrages in einem Mathe-Feld diese Änderung mit **enter** abgeschlossen wird.

- 5. Denke dir vier verschiedene Ungleichungen mit der Lösungsmenge  $\mathcal{L} = \{x \in \mathbb{O}: x \leq -1\}$  aus. Lasse deinen Banknachbarn mit dem CAS-Rechner überprüfen, ob du passende Ungleichungen gefunden hast.
- 6. Martins Eltern wollen sich zwischen zwei Stromtarifen entscheiden. Der Anbieter A verlangt eine Grundgebühr von 150 € und 29,6 Ct/kWh. Bei Anbieter B liegen die Konditionen bei 110 € Grundgebühr und 30,8 Ct/ kWh. Berechne, wie viele Kilowattstunden (kWh) höchstens verbraucht werden können, damit der Anbieter B günstiger für Martins Eltern ist.

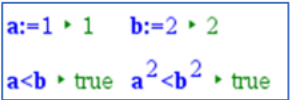

#### **Vertiefung:**

7. Der CAS-Rechner löst die Ungleichung auf Knopfdruck. Erläutere, was bei einer handschriftlichen Lösung zu beachten ist, gehe dabei z. B. auf notwendige Fallunterscheidungen ein.

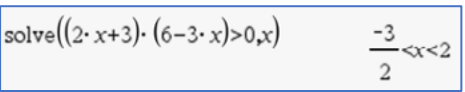

8. Löse die Ungleichung  $\frac{x^2-2x}{x^2-4} \le 2$  mit  $x \ne \pm 2$  handschriftlich. Führe mögliche Termumformungen bzw. Fallunterscheidungen durch. Kontrolliere mit dem CAS-Rechner deine Lösung.

#### **LB 1 Lösungen zu Arbeitsblatt 6**

#### **Aufgabe 1:**

Interpretationen:

Zeile 1: Das Quadrat einer Zahl ist niemals negativ, deshalb erfolgt die Anzeige "*false"*.

Zeile 2: Die Ungleichung wird umgeformt wie eine Gleichung.

 $2x \ge 1 - x + x$  $3x \ge 1$  | : 3  $x \geq$ 1 3

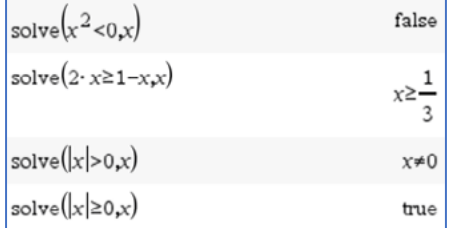

Zeile 3: Der Betrag einer rationalen Zahl ist immer größer als null, mit Ausnahme der Zahl Null, denn deren Betrag ist gleich null.

Zeile 4: Der Betrag einer rationalen Zahl ist immer größer oder gleich null (Begründung siehe Zeile 3).

#### **Aufgabe 2:**

Die Darstellungen machen deutlich, dass bei der Multiplikation einer Ungleichung mit einer negativen Zahl nicht nur jede Seite mit dieser negativen Zahl multipliziert wird, sondern dass sich außerdem das Relationszeichen umkehrt.

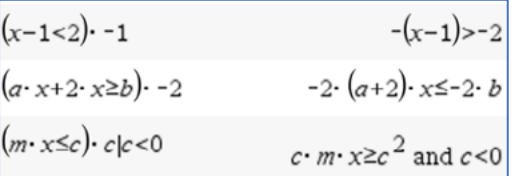

#### **Aufgabe 3a:**

Eine Zahl ist kleiner als ihre Hälfte: Dies gilt für alle negativen Zahlen.

 $x < \frac{x}{2}$  $\frac{1-\frac{x}{2}}{1\cdot 2}$  $\frac{x}{2}$  -  $\frac{2}{1}$  -  $\frac{2}{2}$  $\frac{x}{2}$  < 0 | •2  $x < 0$ 

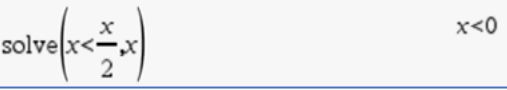

#### **Aufgabe 3b:**

Eine Zahl ist größer als ihr Doppeltes: Dies gilt ebenfalls für alle negativen Zahlen

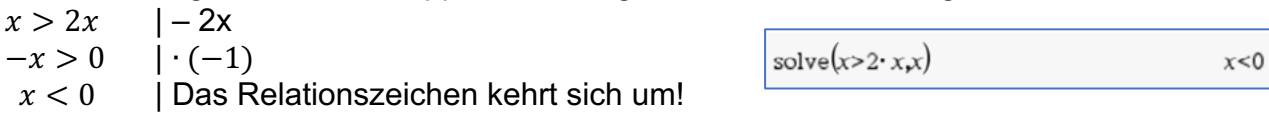

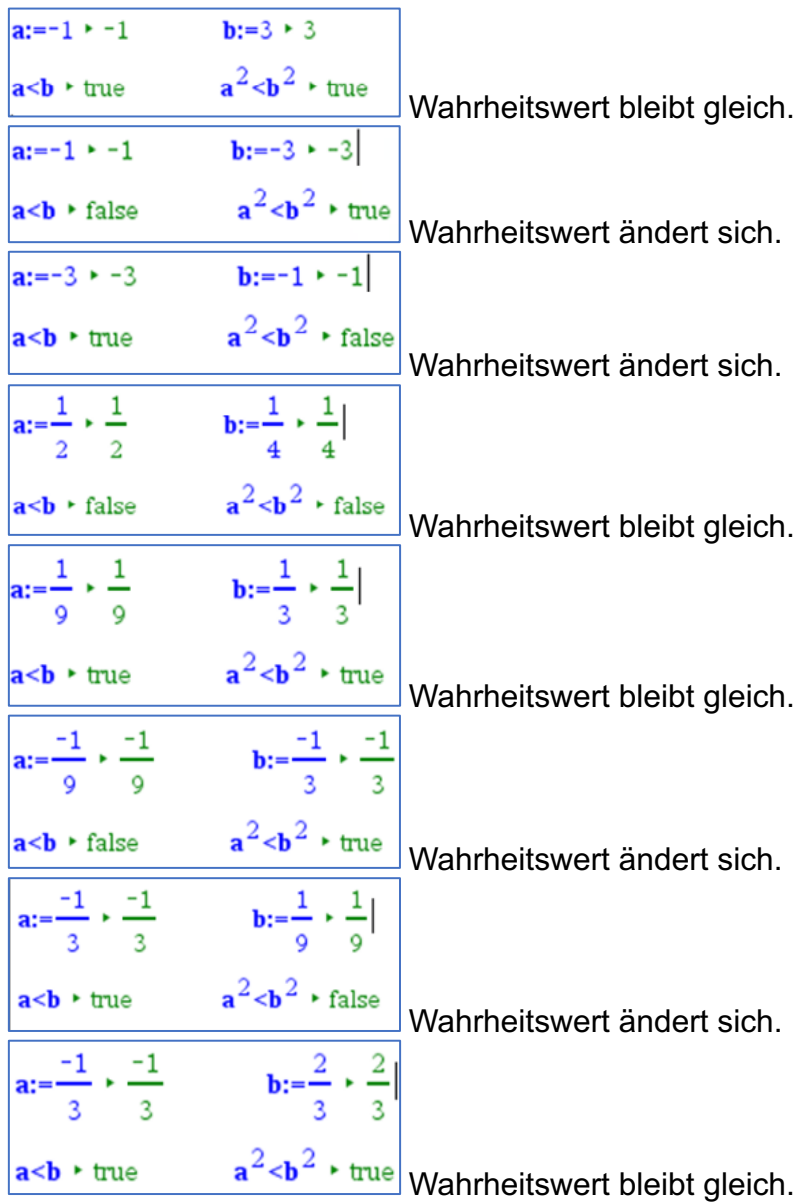

#### **Aufgabe 4:** Lösungen selbstgewählter Beispiele

#### Vermutungen:

Wenn auf beiden Seiten einer Ungleichung negative Zahlen stehen und jede Seite quadriert wird, dann ändert sich der Wahrheitswert der Ungleichung. Wenn auf der linken Seite der Ungleichung eine Zahl a zwischen – 1 und 0 und auf der rechten Seite eine Zahl b zwischen 0 und 1 steht und wenn gilt  $|a| > |b|$ , dann ändert sich nach dem Quadrieren der Wahrheitswert.

Merke: Quadrieren einer Ungleichung ist nicht immer eine äquivalente Umformung.

#### **Aufgabe 5:**

Lösungen individuell; Beispiele für Ungleichungen mit der Lösungsmenge

 $\mathcal{L} = \{x \in \mathbb{Q}; x \leq -1\}$ : (1)  $3x + 1 \leq 2x$  $\frac{x}{2} + 1 \geq x + 1.5$ (3)  $x^2 + x \ge 2x + x^2 + 1$ 

#### **Aufgabe 6:**

Kosten Anbieter A:  $0.296 \cdot x + 150$ Kosten Anbieter B:  $0,308 \cdot x + 110$ Dabei gibt x die Anzahl der verbrauchten Kilowattstunden an. Lösung der Ungleichung:

```
solve(0.296 \cdot x + 150 > 0.308 \cdot x + 110,x)x<3333.33
```
Interpretation des Ergebnisses: Solange der Jahresverbrauch kleiner als 3 333,33 kWh ist, ist das Angebot von B günstiger.

#### **Aufgabe 7:**

Beim handschriftlichen Lösen der Ungleichung  $(2x + 3) \cdot (6 - 3x) > 0$  lässt sich verwenden, dass auf der linken Seite der Ungleichung ein Produkt aus zwei Faktoren steht. Dieses Produkt ist größer als null, wenn entweder beide Faktoren positiv oder beide negativ sind.

1. Fall: Beide Faktoren sind positiv.

```
2x + 3 > 0 und 6 - 3x > 02x > -3 6 > 3x
x > -\frac{3}{2}x < 2
```
Beide Lösungen lassen sich zusammenfassen zu – $\frac{3}{2}$ < x < 2.

2. Fall: Beide Faktoren sind negativ.

$$
2x + 3 < 0 \t\t\t und \t6-3x < 0\n2x < -3 \t6 < 3x\nx < -\frac{3}{2} \t\t x > 2
$$

 $x<-\frac{3}{2}$  x > 2<br>Beide Lösungen sind unvereinbar, denn eine Zahl x kann nicht gleichzeitig kleiner als  $-\frac{3}{2}$  und größer als 2 sein.

Als Lösung bleibt nur  $-\frac{3}{2} < x < 2$ .

#### **Aufgabe 8:**  $x^2 - 2x$  $\frac{x^2-4}{x^2-4} \leq 2$  $x \cdot (x - 2)$  $\frac{x+2)(x-2)}{x-2} \leq 2$  $\chi$  $\frac{x+2}{x+2} \leq 2$ 1. Fall: Falls x + 2 > 0 ist, bleibt das Relationszeichen nach dem Multiplizieren mit  $x + 2$  erhalten. Wir setzen also  $x > -2$  voraus.  $x \leq 2 \cdot (x + 2)$  $x \leq 2x + 4$  $-x \leq 4$  $x \geq -4$ Zusammen mit obiger Voraussetzung  $(x > -2)$  erhält man im 1. Fall die Lösungsmenge  $x > -2$ . 2. Fall: Falls x + 2 < 0 ist, kehrt sich das Relationszeichen nach dem Multiplizieren mit  $x + 2$  um. Wir setzen also  $x < -2$  voraus.  $x \ge 2 \cdot (x + 2)$  $x \geq 2x + 4$  $-x \geq 4$  $x \leq -4$ Zusammen mit obiger Voraussetzung ( $x < -2$ ) erhält man im 2. Fall die

Lösungsmenge  $x \leq -4$ .

Die gegebene Ungleichung ist also für  $x > -2$  oder  $x \le -4$  erfüllt. Lösung mit CAS-Rechner:

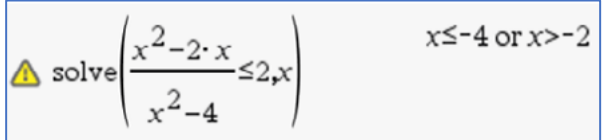

#### **Checkliste Terme und Variablen**

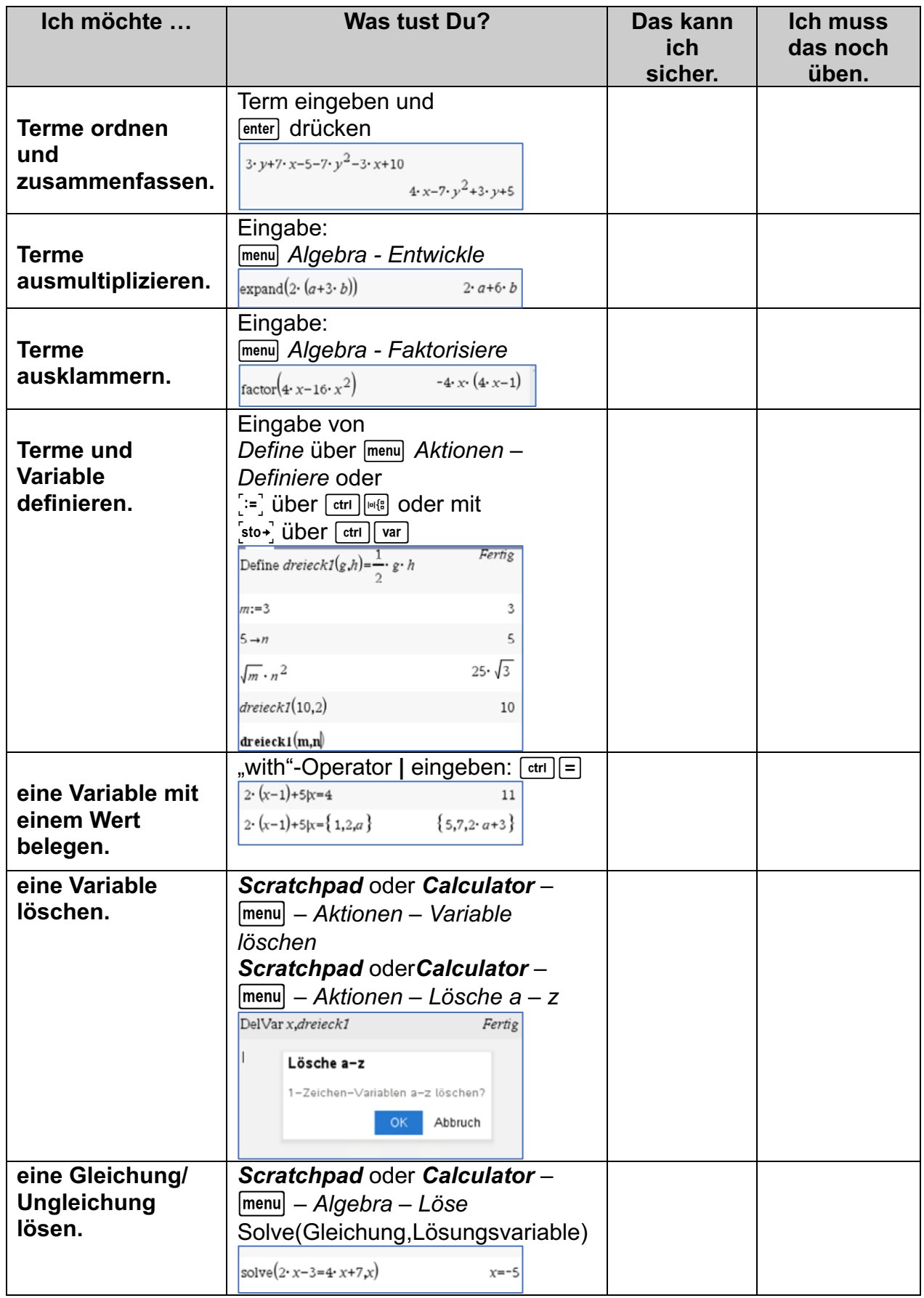

#### **Literaturhinweise:**

Auf den deutschsprachigen Webseiten von Texas Instruments (TI) education.ti.com/de findet man unter der Rubrik "Downloads" verschiedene Handbücher zum TI-NspireCX II-T CAS™ z.B.

...

Alle im Text beschriebenen Programme, die TI Codes und viel mehr nützliche Unterrichtsmaterialien finden Sie auf der TI Materialdatenbank unter www.ti-unterrichtsmaterialien.net oder gehen Sie auf www.t3europe.eu.

Unter der Rubrik "Resources" gibt es auch unzählige fremdsprachige Materialien.

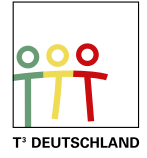

# T<sup>3</sup> Teachers Teaching with Technology

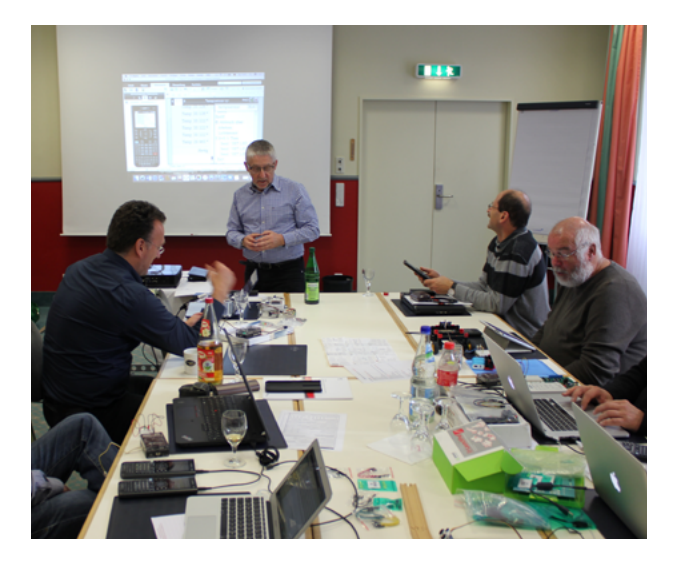

#### **Netzwerk**

Das T<sup>3</sup> Lehrerfortbildungsnetzwerk richtet sich an Sie, an Lehrerinnen und Lehrer, die sich zum sinnvollen Einsatz digitaler Werkzeuge im MINT-Unterricht austauschen und weiterentwickeln wollen. T<sup>3</sup> Deutschland ist Teil des internationalen T<sup>3</sup> Netzwerks.

#### **Fortbildungen**

T³ Deutschland bietet Ihnen pädagogisch-didaktische Unterstützung in Form von schulinternen Fortbildungen, Online-Seminaren und Tagungen an.

#### **Materialien**

Aufgabenbeispiele, Tutorials, Videos und mehr nützliche Materialien für Ihren MINT-Unterricht stellen wir auf der Materialdatenbank kostenlos zur Verfügung.

#### **Der T<sup>3</sup> EduBlog** bietet exklusive Interviews, inspirierende Erfahrungsberichte und mehr

# Informieren Sie sich. Machen Sie mit!

Nehmen Sie Kontakt zu uns auf unter: **[www.t3deutschland.de](http://www.t3deutschland.de)** l info@t3deutschland.de

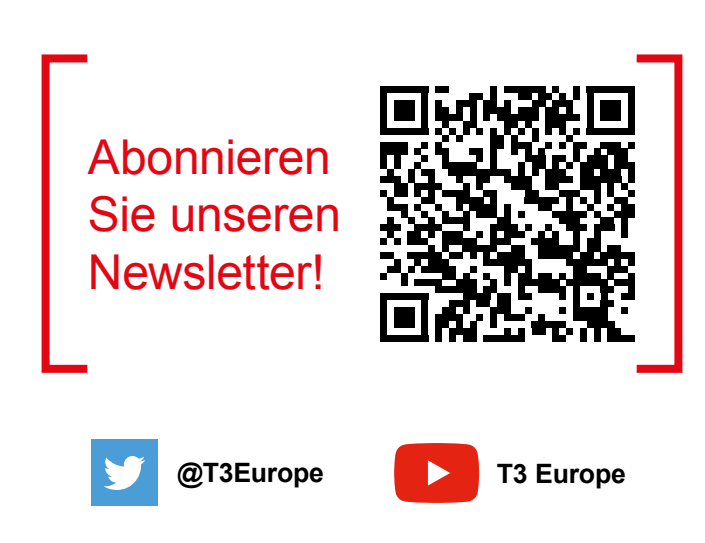

# TI-Nspire™ CX CAS **Technologie**

Ob Handheld, Software (Win/Mac) oder Tablet (Win/iPad) - alle Produkte sind einzeln oder als integrierte Lösung einsetzbar. Passendes Zubehör unterstützt den fächerübergreifenden Einsatz in Mathematik, Informatik, Naturwissenschaft und Technik (MINT).

[www.tinspirecas.de](http://www.tinspirecas.de)

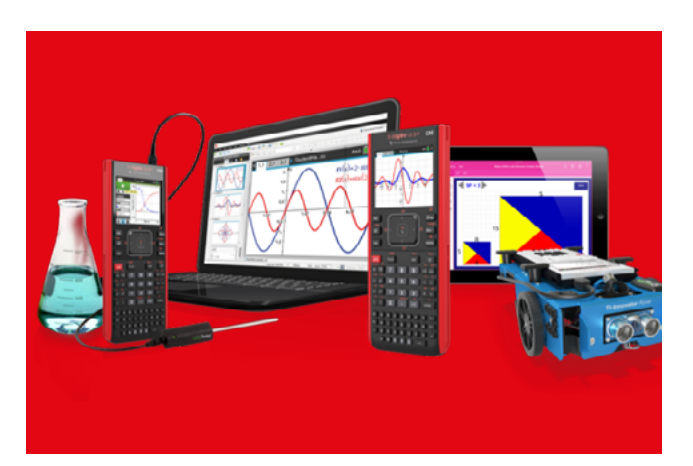

# Praxisorientierte Unterrichtsmaterialien

Nützliche Aufgabenbeispiele für Ihren Unterricht, kostenlose Downloads und Hinweise auf Verlagspublikationen finden Sie auf der TI Materialdatenbank, auch ganz speziell zur TI-Nspire™ CX Technologie.

#### **Schauen Sie mal rein:**

TI Materialdatenbank: [www.ti-unterrichtsmaterialien.net](https://ti-unterrichtsmaterialien.net/materialien)

- » Nutzen Sie beispielsweise unser kostenloses Ausleihprogramm!
- » Ausführliche Produkt- und Serviceinformationen sowie Bezugsquellen finden Sie auf unseren TI Webseiten [education.ti.com/de](http://education.ti.com/de)
- » Die TI Schulberater unterstützen Sie gerne bei allen Fragen rund um den Einsatz von TI Rechnern im Unterricht: [schulberater-team@ti.com](mailto:schulberater-team%40ti.com?subject=)

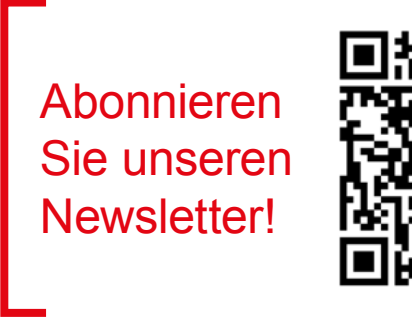

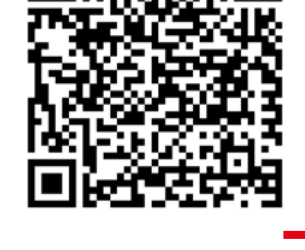

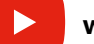

**[www.youtube.com/TIedtechDE](https://www.youtube.com/user/TIedtechDE)**

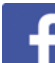

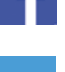

**[education.ti.deutschland](https://www.facebook.com/education.ti.deutschland/)**

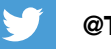

**[@TIEducationDE](https://twitter.com/tieducationde?lang=de)**

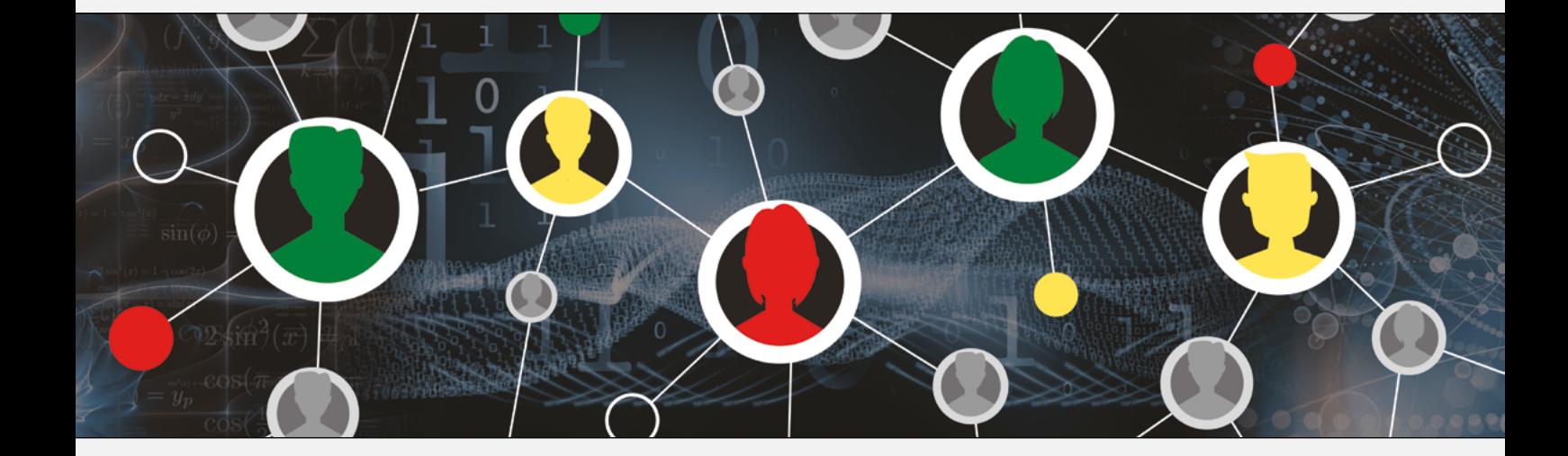

#### [www.t3deutschland.de](http://www.t3deutschland.de) [education.ti.com](http://education.ti.com)

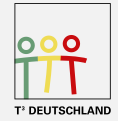

Teachers Teaching with Technology<sup>"</sup>

**TEXAS INSTRUMENTS**